# OMRON

Industrial PC Platform
NY-series
Industrial Monitor

## **User's Manual**

NYM12W-C1

NYM15W-C1

NYM19W-C1□□□

**Industrial Monitor** 

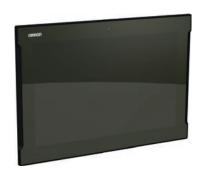

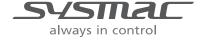

#### NOTE -

All rights reserved. No part of this publication may be reproduced, stored in a retrieval system, or transmitted, in any form, or by any means, mechanical, electronic, photocopying, recording, or otherwise, without the prior written permission of OMRON.

No patent liability is assumed with respect to the use of the information contained herein. Moreover, because OMRON is constantly striving to improve its high-quality products, the information contained in this manual is subject to change without notice. Every precaution has been taken in the preparation of this manual. Nevertheless, OMRON assumes no responsibility for errors or omissions. Neither is any liability assumed for damages resulting from the use of the information contained in this publication.

#### Trademarks -

- Sysmac and SYSMAC are trademarks or registered trademarks of OMRON Corporation in Japan and other countries for OMRON factory automation products.
- Windows is a registered trademark of Microsoft Corporation in the USA and other countries.

  Other company names and product names in this document are the trademarks or registered trademarks of their respective companies.

#### Copyrights

Microsoft product screen shots reprinted with permission from Microsoft Corporation.

## Introduction

Thank you for purchasing the Industrial Monitor.

Keep this manual in a safe place where it will be available for reference during operation.

#### **Intended Audience**

This manual is intended for the following personnel, who must also have knowledge of electrical systems (an electrical engineer or the equivalent).

- Personnel in charge of introducing Factory Automation systems.
- Personnel in charge of designing Factory Automation systems.
- Personnel in charge of installing and maintaining Factory Automation systems.
- · Personnel in charge of managing Factory Automation systems and facilities.

## **Applicable Products**

This manual covers the following Industrial Monitor products:

| Product                     | Model        |
|-----------------------------|--------------|
| Industrial Monitor, 12 inch | NYM12W-C1□□□ |
| Industrial Monitor, 15 inch | NYM15W-C1□□□ |
| Industrial Monitor, 19 inch | NYM19W-C1□□□ |

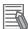

#### **Additional Information**

Refer to 1-4 Product Configuration on page 1-5 for configuration details.

Introduction

# **Sections in this Manual**

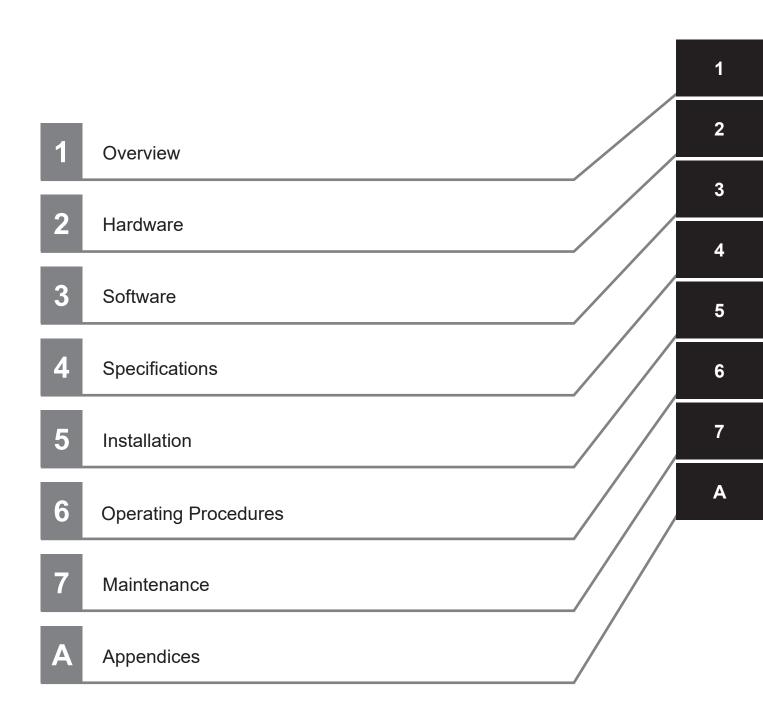

# **CONTENTS**

| Introduction                                              |    |
|-----------------------------------------------------------|----|
| Intended Audience                                         |    |
| Applicable Products                                       |    |
| Sections in this Manual                                   | 3  |
| Manual Information                                        | 8  |
| Page Structure                                            |    |
| Special Information                                       |    |
| Terms and Conditions Agreement                            | 10 |
| Warranty, Limitations of Liability                        |    |
| Application Considerations                                |    |
| Disclaimers                                               | 12 |
| Safety Precautions                                        | 13 |
| Definition of Precautionary Information                   |    |
| Symbols                                                   | 13 |
| Warnings                                                  |    |
| Cautions                                                  | 15 |
| Precautions for Safe Use                                  |    |
| Disassembly, Dropping, Mounting, Installation and Storage |    |
| Wiring                                                    |    |
| Power Supply Design and Turning ON/OFF the Power Supply   |    |
| Operation Cleaning, Maintenance and Disposal              |    |
| Precautions for Correct Use                               | 10 |
| Storage, Installation and Mounting                        |    |
| Storage, installation and Mounting                        |    |
| Actual Operation and Operation                            |    |
| Cleaning and Maintenance                                  |    |
| Regulations and Standards                                 | 21 |
| Conformance to EU Directives                              |    |
| Conformance to KC Certification                           |    |
| Conformance to UL and CSA Standards                       | 22 |
| Related Manuals                                           | 23 |
| Related Industrial PC Manuals                             | 23 |
| Related IPC Machine Controller Manuals                    |    |
| Related IPC RTOS Controller Manuals                       |    |
| Related IPC Programmable Multi Axis Controller Manuals    | 25 |
| Terminology and Abbreviations                             |    |
| Industrial PC Platform                                    |    |
| Hardware                                                  |    |
| Software                                                  | 26 |
| Revision History                                          | 27 |

## Section 1 Overview

|       | 1-1 In         | tended Use                                              | 1-2  |
|-------|----------------|---------------------------------------------------------|------|
|       | 1-2 H          | ardware Features                                        | 1-3  |
|       |                | Information Label                                       |      |
|       |                | roduct Configuration                                    |      |
|       |                | _                                                       |      |
|       |                | dustrial PC Platform Overview                           |      |
|       | 1-5-1<br>1-5-2 |                                                         |      |
|       | 1-5-2          |                                                         |      |
|       |                |                                                         |      |
| Secti | ion 2          | Hardware                                                |      |
|       | 2-1 C          | omponent Names and Functions                            | 2-2  |
|       | 2-1-           | •                                                       |      |
|       | 2-1-2          | Bottom of the Industrial Monitor                        | 2-3  |
|       | 2-2 LI         | ED Indicators                                           | 2-4  |
|       | 2-2-           | 1 Logo LED                                              | 2-5  |
|       | 2-2-2          | 2 Status LED Indicator                                  | 2-5  |
|       | 2-3 C          | onnectors                                               | 2-6  |
|       | 2-3-           |                                                         |      |
|       | 2-3-2          | · · - · · · · · · · · · · · · · · ·                     |      |
|       | 2-3-3          | \ \ \ \ \ \ \ \ \ \ \ \ \ \ \ \ \ \ \ \                 |      |
|       | 2-3-4          | - 71                                                    |      |
|       | 2-3-           | ,                                                       |      |
|       | 2-4 S          | pare Parts                                              |      |
|       | 2-4-           | 1 Connectors                                            | 2-10 |
|       | 2-5 O          | ptional Hardware                                        | 2-11 |
|       | 2-5-           |                                                         |      |
|       | 2-5-2          |                                                         |      |
|       | 2-5-3          |                                                         |      |
|       | 2-5-4          | 4 Power Supply                                          | 2-16 |
| Secti | ion 3          | Software                                                |      |
|       | 3-1 O          | perating Systems                                        | 3-2  |
|       | 3-1-           | Touch Functionality                                     | 3-2  |
|       | 3-1-2          | Determine Your Version of the Windows Operating Systems | 3-3  |
|       | 3-2 S          | upport Software                                         | 3-4  |
|       | 3-2-           | ··                                                      |      |
|       | 3-2-2          |                                                         |      |
|       | 3-2-3          | 5 - 7                                                   |      |
|       | 3-2-4          | 4 Industrial PC Tray Utility                            | 3-14 |
|       | 3-3 S          | oftware for Developers                                  |      |
|       | 3-3-           |                                                         |      |
|       | 3-3-2          | 2 Industrial Monitor API                                | 3-18 |
| Secti | ion 4          | Specifications                                          |      |
|       | 4-1 G          | eneral Specifications                                   | 4-2  |
|       | 4-1-           | · · · · · · · · · · · · · · · · · · ·                   |      |
|       | 4-1-2          |                                                         |      |
|       |                |                                                         |      |

| 4-2         | 2 Connector Specifications                     |      |
|-------------|------------------------------------------------|------|
|             | 4-2-1 Power Connector Specifications           |      |
|             | 4-2-2 DVI-D Connector Specifications           |      |
|             | 4-2-3 NY Monitor Link Connector Specifications |      |
|             | 4-2-4 USB Type-A Connector Specifications      |      |
|             | 4-2-5 USB Type-B Connector Specifications      | 4-9  |
| 4-3         | B Display Specifications                       | 4-10 |
| 4-4         | 1 Environmental Specifications                 | 4-12 |
|             | 4-4-1 Operation Environment Specifications     |      |
|             | 4-4-2 Temperature and Humidity Specifications  |      |
|             | 4-4-3 Recycling Specifications                 |      |
| Section     | 5 Installation                                 |      |
| 5-1         | I Unpack                                       | 5-2  |
| •           | 5-1-1 Unpack Procedure                         |      |
|             | 5-1-2 Items Supplied                           |      |
|             |                                                |      |
| 5-2         |                                                |      |
|             | 5-2-1 Installation Method in Control Panels    |      |
|             | 5-2-2 Product Orientation                      |      |
|             | 5-2-3 Temperature                              | 5-6  |
|             | 5-2-4 Humidity                                 | 5-8  |
|             | 5-2-5 Vibration and Shock                      | 5-8  |
|             | 5-2-6 Atmosphere                               | 5-9  |
|             | 5-2-7 Electrical Environment                   | 5-9  |
|             | 5-2-8 Prepare the Mounting Surface             | 5-14 |
|             | 5-2-9 Mount the Industrial Monitor             |      |
|             |                                                |      |
| 5-3         | 3 Wire                                         |      |
|             | 5-3-1 Ground                                   |      |
|             | 5-3-2 Wire the Power Connector                 | 5-24 |
| 5-4         | 4 Connect                                      | 5-26 |
| <b>5</b> -1 | 5-4-1 Connector Identification                 |      |
|             | 5-4-2 Connection Procedure                     |      |
|             | 5-4-2 Confidential Fraceure                    | 5-21 |
| 5-5         | 5 Initial Power ON                             | 5-28 |
|             | 5-5-1 Initial Power ON Procedure               | 5-28 |
| Section     | 6 Operating Procedures                         |      |
| 6-1         | I Touchscreen Operation                        | 6-2  |
| 6-2         | ·                                              |      |
| 6-3         | ·                                              |      |
| 6-4         |                                                |      |
|             |                                                |      |
| Section     | 7 Maintenance                                  |      |
| 7-1         | Preventive Maintenance                         | 7-2  |
|             | 7-1-1 Preventive Maintenance Schedule          |      |
|             | 7-1-2 Clean the Touchscreen Surface            |      |
|             | 7-1-3 Clean the Monitor                        |      |
|             | 7-1-4 Check the Gasket Seal                    |      |
|             | 7-1-5 Keep Software Updated                    |      |
|             | ·                                              |      |
| 7-2         |                                                |      |
|             | 7-2-1 Warning and Error Messages               |      |
|             | 7-2-2 Windows Event Viewer                     | 7-6  |

|       |      | 7-2-3<br>7-2-4 | Correct Display Functionality when Nothing is Displayed |     |
|-------|------|----------------|---------------------------------------------------------|-----|
| Apper | ndic | es             |                                                         |     |
|       | A-1  | DVI-D          | Connector Pin Details                                   | A-2 |
| Index |      |                |                                                         |     |

# **Manual Information**

This section provides information about this manual.

## **Page Structure**

The following page structure is used in this manual.

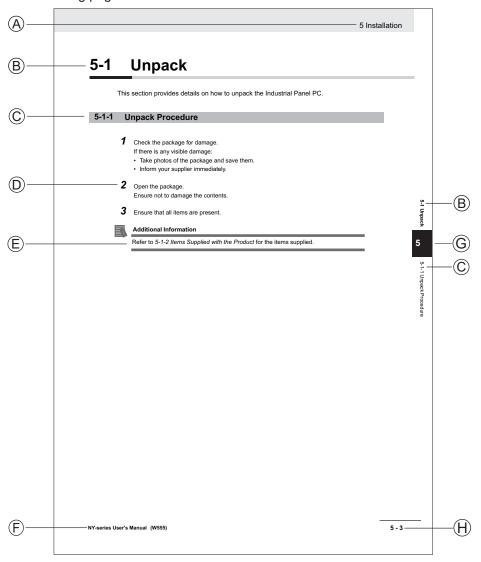

Note: This illustration is provided as a sample. It will not literally appear in this manual.

| Item | Explanation         | Item | Explanation                                  |
|------|---------------------|------|----------------------------------------------|
| Α    | Level 1 heading     | Е    | Special Information                          |
| В    | Level 2 heading     | F    | Manual name                                  |
| С    | Level 3 heading     | G    | Page tab with the number of the main section |
| D    | Step in a procedure | Н    | Page number                                  |

## **Special Information**

Special information in this manual is classified as follows:

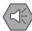

#### **Precautions for Safe Use**

Precautions on what to do and what not to do to ensure safe usage of the product.

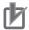

#### **Precautions for Correct Use**

Precautions on what to do and what not to do to ensure proper operation and performance.

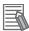

#### **Additional Information**

Additional information to read as required.

This information is provided to increase understanding or make operation easier.

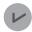

#### **Version Information**

Information on differences in specifications and functionality between different versions.

# **Terms and Conditions Agreement**

### Warranty, Limitations of Liability

## **Warranties**

#### Exclusive Warranty

Omron's exclusive warranty is that the Products will be free from defects in materials and workmanship for a period of twelve months from the date of sale by Omron (or such other period expressed in writing by Omron). Omron disclaims all other warranties, express or implied.

#### Limitations

OMRON MAKES NO WARRANTY OR REPRESENTATION, EXPRESS OR IMPLIED, ABOUT NON-INFRINGEMENT, MERCHANTABILITY OR FITNESS FOR A PARTICULAR PURPOSE OF THE PRODUCTS. BUYER ACKNOWLEDGES THAT IT ALONE HAS DETERMINED THAT THE PRODUCTS WILL SUITABLY MEET THE REQUIREMENTS OF THEIR INTENDED USE.

Omron further disclaims all warranties and responsibility of any type for claims or expenses based on infringement by the Products or otherwise of any intellectual property right.

#### Buyer Remedy

Omron's sole obligation hereunder shall be, at Omron's election, to (i) replace (in the form originally shipped with Buyer responsible for labor charges for removal or replacement thereof) the non-complying Product, (ii) repair the non-complying Product, or (iii) repay or credit Buyer an amount equal to the purchase price of the non-complying Product; provided that in no event shall Omron be responsible for warranty, repair, indemnity or any other claims or expenses regarding the Products unless Omron's analysis confirms that the Products were properly handled, stored, installed and maintained and not subject to contamination, abuse, misuse or inappropriate modification. Return of any Products by Buyer must be approved in writing by Omron before shipment. Omron Companies shall not be liable for the suitability or unsuitability or the results from the use of Products in combination with any electrical or electronic components, circuits, system assemblies or any other materials or substances or environments. Any advice, recommendations or information given orally or in writing, are not to be construed as an amendment or addition to the above warranty.

See http://www.omron.com/global/ or contact your Omron representative for published information.

## Limitation on Liability; Etc

OMRON COMPANIES SHALL NOT BE LIABLE FOR SPECIAL, INDIRECT, INCIDENTAL, OR CONSEQUENTIAL DAMAGES, LOSS OF PROFITS OR PRODUCTION OR COMMERCIAL LOSS IN ANY WAY CONNECTED WITH THE PRODUCTS, WHETHER SUCH CLAIM IS BASED IN CONTRACT, WARRANTY, NEGLIGENCE OR STRICT LIABILITY.

Further, in no event shall liability of Omron Companies exceed the individual price of the Product on which liability is asserted.

## **Application Considerations**

## **Suitability of Use**

Omron Companies shall not be responsible for conformity with any standards, codes or regulations which apply to the combination of the Product in the Buyer's application or use of the Product. At Buyer's request, Omron will provide applicable third party certification documents identifying ratings and limitations of use which apply to the Product. This information by itself is not sufficient for a complete determination of the suitability of the Product in combination with the end product, machine, system, or other application or use. Buyer shall be solely responsible for determining appropriateness of the particular Product with respect to Buyer's application, product or system. Buyer shall take application responsibility in all cases.

NEVER USE THE PRODUCT FOR AN APPLICATION INVOLVING SERIOUS RISK TO LIFE OR PROPERTY OR IN LARGE QUANTITIES WITHOUT ENSURING THAT THE SYSTEM AS A WHOLE HAS BEEN DESIGNED TO ADDRESS THE RISKS, AND THAT THE OMRON PRODUCT(S) IS PROPERLY RATED AND INSTALLED FOR THE INTENDED USE WITHIN THE OVERALL EQUIPMENT OR SYSTEM.

## **Programmable Products**

- Omron Companies shall not be responsible for the user's programming of a programmable Product, or any consequence thereof.
- Omron Companies shall not be responsible for the operation of the user accessible operating system (e.g. Windows, Linux), or any consequence thereof.

#### **Disclaimers**

## **Performance Data**

Data presented in Omron Company websites, catalogs and other materials is provided as a guide for the user in determining suitability and does not constitute a warranty. It may represent the result of Omron's test conditions, and the user must correlate it to actual application requirements. Actual performance is subject to the Omron's Warranty and Limitations of Liability.

## **Change in Specifications**

Product specifications and accessories may be changed at any time based on improvements and other reasons. It is our practice to change part numbers when published ratings or features are changed, or when significant construction changes are made. However, some specifications of the Product may be changed without any notice. When in doubt, special part numbers may be assigned to fix or establish key specifications for your application. Please consult with your Omron's representative at any time to confirm actual specifications of purchased Product.

## **Errors and Omissions**

Information presented by Omron Companies has been checked and is believed to be accurate; however, no responsibility is assumed for clerical, typographical or proofreading errors or omissions.

## **Safety Precautions**

## **Definition of Precautionary Information**

The following notation is used in this manual to provide precautions required to ensure safe usage of the Industrial Monitor. The safety precautions that are provided are extremely important to safety. Always read and heed the information provided in all safety precautions.

The following notation is used.

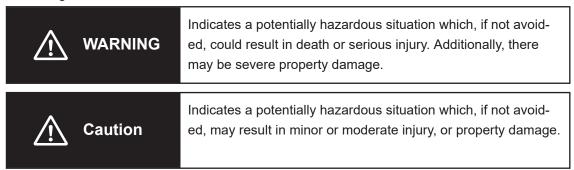

### **Symbols**

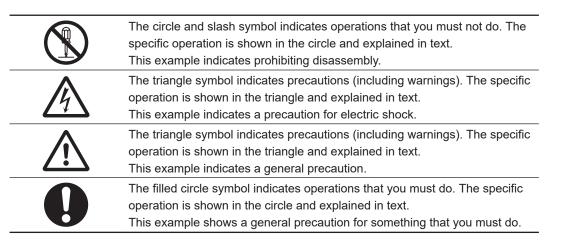

## **Warnings**

# riangle WARNING

## **Disassembly and Dropping**

Do not attempt to disassemble, repair, or modify the product in any way. Doing so may result in malfunction or fire.

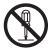

## Installation

Always connect to a ground of 100  $\Omega$  or less when installing the product.

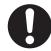

Ensure that installation and post-installation checks of the product are performed by personnel in charge who possess a thorough understanding of the machinery to be installed.

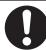

## **Fail-safe Measures**

Do not use the input functions of the touchscreen in applications that involve human life, in applications that may result in serious injury, or for emergency stop switches.

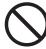

## **Actual Operation**

Water or other liquid present on the touchscreen surface may create false touch behavior and unexpected operation. Wipe away the liquid on the touchscreen before operation.

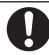

## **Cautions**

# 

## Wiring

The product has an internal non-isolated DC power supply. Circuit ground (0 VDC) and frame ground are connected together. When connecting a non-isolated device or a non-isolated interface to the product, take appropriate actions to avoid communication failures or damage to the mentioned ports.

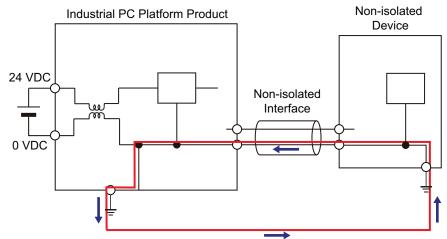

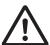

## **Operation**

When using a system with multiple touchscreens, multiple users can perform simultaneous operations. Make sure that this can not result in unintended actions.

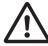

## **Actual Operation**

When using a system with multiple touchscreens, multiple users can perform simultaneous operations. Make sure that this can not result in unintended actions.

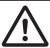

## **Precautions for Safe Use**

## Disassembly, Dropping, Mounting, Installation and Storage

- Do not drop the product or subject it to abnormal vibration or shock. Doing so may result in product malfunction or burning.
- When unpacking, check carefully for any external scratches or other damages. Also, shake the product gently and check for any abnormal sound.
- · Always use the devices specified in the relevant manual.
- The product must be installed in a control panel.
- Always install equipment that is included in the product specifications. Not doing so may result in failure or malfunction.
- Install the product in the correct orientation and temperature according to the specifications in the manual to prevent overheating. Not doing so may result in malfunction.
- When connecting peripheral devices to the product, ensure sufficient countermeasures against noise and static electricity during installation of the peripheral devices.
- The mounting panel must be between 1.6 and 6.0 mm thick. Tighten the Mounting Brackets evenly to a torque of 0.6 N·m to maintain water and dust resistance. If the tightening torque exceeds the specified value, or the tightening is not even, deformation of the front panel may occur. Additionally, make sure the panel is not dirty or warped and that it is strong enough to hold the product.
- Do not let metal particles enter the product when preparing the panel. Do not allow wire clippings, shavings, or other foreign material to enter any product. Otherwise, the product burning, failure, or malfunction may occur. Cover the product or take other suitable countermeasures, especially during wiring work.

### Wiring

- Follow the instructions in the manual to correctly perform connector wiring and insertion. Doublecheck all wiring and connector insertion before turning ON the power supply.
- Always ensure connectors and cables are completely locked in place to prevent accidental disconnection.
- Do not bend or pull the cables beyond normal limit. Do not place heavy objects on top of the cables or other wiring lines. Doing so may break the cables.
- Always use power supply wires with sufficient wire diameters to prevent voltage drop and burning.
   Make sure that the current capacity of the wire is sufficient. Otherwise, excessive heat may be generated. When cross-wiring terminals, the total current for all the terminals will flow in the wire. When wiring cross-overs, make sure that the current capacity of each of the wires is not exceeded.
- Use a power cable with a conductor cross-section of 0.2 mm<sup>2</sup> to 2.5 mm<sup>2</sup>. Remove 7 mm of sheath before connecting the wires.
- Be sure that all mounting bracket screws and cable connector screws are tightened to the torque specified in the relevant manuals. The loose screws may result in fire or malfunction.
- · Use crimp terminals for wiring.
- · Observe the following precautions to prevent broken wires.
  - · When you remove the sheath, be careful not to damage the conductor.
  - Connect the conductor without twisting the wires.
  - Do not weld the conductors. Doing so may cause the wires to break with vibration.

- Emergency stop circuits, interlock circuit, limit circuits, and similar safety measures must be provided in external control circuits.
- For an NY Monitor Link connection, always follow the cable type and connection method specifications in the manual. Otherwise, communications may be faulty.

## Power Supply Design and Turning ON/OFF the Power Supply

- Always use a power supply that provides power within the rated range.
- Do not perform a dielectric strength test.
- Power ON after the DVI cable is connected between the host PC and the product.
- Power ON after the NY Monitor Link cable is connected between the host PC and the product.
- Always check the power supply and power connections before applying power. Incorrect power connections can damage the product or cause burning.
- · Always turn OFF the power supply to system before you attempt any of the following.
  - · Connecting cables
  - · Connecting or disconnecting the connectors
- Use a DC power supply with a slight voltage fluctuation that will provide a stable output even if the
  input is momentarily interrupted for 10 ms. Use a DC power supply with reinforced insulation or double insulation. The rated power supply voltage of the product is 24 VDC with an allowable range of
  19.2 to 28.8 VDC.
- Do not turn ON the power supply to the product when a part of a human body or a conductive object
  is touching the surface of the touchscreen. Doing so will cause the touchscreen functionality to be
  disabled. Remove the conductive object and cycle the power supply to restore the touchscreen
  functionality.

## **Operation**

- · Do not carry out the following operations when accessing a USB device or an SD Memory Card.
  - · Turn OFF the power supply of the product.
  - Press the power button of the host PC.
  - · Remove a USB device.
- · Confirm the safety of the system before using the touch panel.
- Signals from the touchscreen may not be entered if the touchscreen is pressed consecutively at high speed. Only move on to the next operation after confirming that the product has detected the previous input of the touchscreen.
- Do not accidentally press the touchscreen when the backlight is not lit or when the display does not appear. Confirm the safety of the system before pressing the touchscreen.
- Do not use hard or pointed objects to operate or scrub the touchscreen, otherwise the surface of the touchscreen may be damaged.
- Before you connect a computer to the product, disconnect the power supply plug of the computer
  from the AC outlet. Also, if the computer has an FG terminal, make the connections so that the FG
  terminal has the same electrical potential on the product. A difference in electrical potential between
  the computer and the product may cause failure or malfunction.
- In systems with multiple screens in extended view, an interruption in the video signal of one screen
  will cause all windows on that screen to be moved to the primary screen. Make sure that this situation is properly handled.

## **Cleaning, Maintenance and Disposal**

- Periodically check the installation conditions in applications where the product is subject to contact with oil or water.
- As the rubber gasket will deteriorate, shrink, or harden depending on the operating environment, periodical inspection is necessary.
- · Dispose of the product and batteries according to local ordinances as they apply.

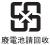

殷电心明凹权

• Dispose in accordance with applicable regulations.

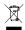

## **Precautions for Correct Use**

### Storage, Installation and Mounting

- Do not operate or store the product in the following locations. Operation may stop or malfunctions may occur.
  - · Locations subject to direct sunlight
  - · Locations subject to temperatures or humidity outside the range specified in the specifications
  - · Locations subject to condensation as the result of severe changes in temperature
  - Locations subject to corrosive or flammable gases
  - · Locations subject to dust (especially iron dust) or salts
  - · Locations subject to exposure to water, oil or chemicals
  - · Locations subject to shock or vibration
  - · Locations outdoors subject to direct wind and rain
  - · Locations subject to strong ultraviolet light
- Take appropriate and sufficient countermeasures when installing the product in the following locations
  - · Locations subject to strong, high-frequency noise
  - · Locations subject to static electricity or other forms of noise
  - · Locations subject to strong electromagnetic fields
  - · Locations subject to possible exposure to radioactivity
  - · Locations close to power lines
- Always touch a grounded piece of metal to discharge static electricity from your body before starting an installation or maintenance procedure.
- The backlight has a finite life and if that is exceeded, the product may fail or malfunction. Check the brightness periodically and if necessary, replace the product.

#### Wiring

- · Always ensure the rated supply voltage is connected to the product.
- Do not use cables exceeding the maximum specified length. Doing so may cause malfunction.
- Do not connect an AC power supply to the DC power connector.
- Never ground the 24 VDC side of the power supply. This may cause a short circuit.

## **Actual Operation and Operation**

- The touchscreen supports 5 simultaneous touches. When the number of touches is exceeded, not all touch points will be detected.
- The capacitive touchscreen reacts to contact on its surface. Accidental touching the surface of the touchscreen may cause unintended behavior.
- You can operate the touchscreen even when you wear some gloves. Confirm that you can correctly
  operate the touchscreen while wearing gloves prior to actual operation.

## **Cleaning and Maintenance**

- Do not use corrosive substances to clean the product.
- Turn OFF the product or disable the touchscreen for cleaning with water.

## Regulations and Standards

#### Conformance to EU Directives

The Industrial Monitor complies with EU Directives. To ensure that the machine or device in which the Industrial Monitor is used complies with EU Directives, the following precautions must be observed:

- The Industrial Monitor must be installed within a control panel.
- The Industrial Monitor that complies with EU Directives also conforms to the Common Emission Standard. Radiated emission characteristics (10-m regulations) may vary depending on the configuration of the control panel used, other devices connected to the control panel, wiring, and other conditions. You must therefore confirm that the overall machine or equipment in which the Industrial Monitor is used complies with EU Directives.
- This is a Class A product (for industrial environments). In a residential environment, it may cause
  radio interference. If radio interference occurs, the user may be required to take appropriate measures.

## **Applicable Directive**

**EMC** Directive

### **EMC Directive**

OMRON devices that comply with EU Directives also conform to the related EMC standards so that they can be more easily built into other devices or the overall machine. The actual products have been checked for conformity to EMC standards.

Applicable EMC (Electromagnetic Compatibility) standards are as follows:

- EMS (Electromagnetic Susceptibility): EN 61131-2
- EMI (Electromagnetic Interference): EN 61131-2 (Radiated emission: 10-m regulations)

Whether the products conform to the standards in the system used by the customer, however, must be checked by the customer. EMC-related performance of the OMRON devices that comply with EU Directives will vary depending on the configuration, wiring, and other conditions of the equipment or control panel on which the OMRON devices are installed. The customer must, therefore, perform the final check to confirm that devices and the overall machine conform to EMC standards.

#### **Conformance to KC Certification**

When you use this product in South Korea, observe the following precautions.

## 사용자안내문

이 기기는 업무용 환경에서 사용할 목적으로 적합성평가를 받은 기기로서 가정용 환경에서 사용하는 경우 전파간섭의 우려가 있습니다.

This product meets the electromagnetic compatibility requirements for business use. There is a risk of radio interference when this product is used in home.

#### **Conformance to UL and CSA Standards**

Some Industrial PC Platform products comply with UL and CSA standards. If you use a product that complies with UL or CSA standards and must apply those standards to your machinery or devices, refer to this manual. This manual provides the application conditions for complying with the standards. If the product is used in a manner not specified in the Instruction Sheet or in the product manuals then the protection provided by the equipment may be impaired.

# **Related Manuals**

The following manuals are related. Use these manuals for reference.

## **Related Industrial PC Manuals**

This table contains the related manuals of other Industrial PC products.

| Manual<br>name                                                | Cat.<br>No. | Mod-<br>el-ID | Application                                                                                                    | Description                                                                                                    |
|---------------------------------------------------------------|-------------|---------------|----------------------------------------------------------------------------------------------------|----------------------------------------------------------------------------------------------------|
| Industrial<br>Box PC<br>Hardware<br>User's Man-<br>ual        | W553        | NYB           | Learning all basic information about the Industrial Box PC. This includes introductory information with features, hardware overview, software overview, specifications, mounting, wiring, connecting, operating and maintaining the Industrial Box PC.     | An introduction to the Industrial Box PC is provided along with the following information:  Overview  Hardware  Software  Specifications  Installation  Operating Procedures  Maintenance |
| Industrial<br>Panel PC<br>Hardware<br>User's Man-<br>ual      | W555        | NYP           | Learning all basic information about the Industrial Panel PC. This includes introductory information with features, hardware overview, software overview, specifications, mounting, wiring, connecting, operating and maintaining the Industrial Panel PC. | An introduction to the Industrial Panel PC is provided along with the following information:  Overview Hardware Software Specifications Installation Operating Procedures Maintenance     |
| Operating<br>Systems<br>and Soft-<br>ware Utilities<br>Manual | W616        | NYB<br>NYP    | Learning all software related information about the Industrial PC. This includes introductory information, installation, operating procedures and maintenance. Mainly software information is provided.                                                    | An introduction to the Monitor is provided along with the following information:  Overview Software Specifications Installation Operating Procedures Maintenance                          |

## **Related IPC Machine Controller Manuals**

This table contains the related manuals of other Industrial PC with Machine Automation Control Software products.

| Manual name                                                                                                   | Cat.<br>No. | Model-ID                                                | Application                                                                                                    | Description                                                                                                    |
|----------------------------------------------------------------------------------------------------|-------------|---------------------------------------------------------|----------------------------------------------------------------------------------------------------|----------------------------------------------------------------------------------------------------|
| Industrial Box PC with Ma- chine Auto- mation Con- trol Software Industrial Box PC Hardware Us- er's Manual   | W556        | NY512-□1□□□-1□13□ □X                                    | Learning all basic hardware information about the Industrial Box PC with Machine Automation Control Software Industrial Box PC. This includes introductory information with features, hardware overview, specifications, mounting, wiring, connecting, operating and maintaining the Box PC.       | An introduction to the Industrial Box PC with Machine Automation Control Software Box PC is provided along with the following information:  Overview Hardware Specifications Installation Operating Procedures Maintenance    |
| Industrial Panel PC with Machine Au- tomation Con- trol Software Industrial Panel PC Hardware Us- er's Manual | W557        | NY532-1□00-111□13□     □0     NY532-1□00-112□13□     □0 | Learning all basic hardware information about the Industrial Panel PC with Machine Automation Control Software Industrial Panel PC. This includes introductory information with features, hardware overview, specifications, mounting, wiring, connecting, operating and maintaining the Panel PC. | An introduction to the Industrial Panel PC with Machine Automation Control Software Panel PC is provided along with the following information: Overview Hardware Specifications Installation Operating Procedures Maintenance |

## **Related IPC RTOS Controller Manuals**

This table contains the related manuals of other Industrial PC with RTOS Controller products.

| Manual<br>name                                                 | Cat.<br>No. | Model-ID    | Application                                                                                                    | Description                                                                                                    |
|----------------------------------------------------------------|-------------|-------------|----------------------------------------------------------------------------------------------------|----------------------------------------------------------------------------------------------------|
| Industrial<br>PC with<br>RTOS Con-<br>troller User's<br>Manual | W581        | • NYB1C-31□ | Learning all basic information about<br>the Industrial PC with RTOS Con-<br>troller. This includes introductory in-<br>formation with features, hardware<br>overview, software overview, specifi-<br>cations, mounting, wiring, connect-<br>ing, operating and maintaining the<br>Industrial PC with RTOS Controller. | An introduction to the Industrial PC with RTOS Controller is provided along with the following information:  Overview Hardware Software Specifications Installation Operating Procedures Maintenance |

## Related IPC Programmable Multi Axis Controller Manuals

This table contains the related manuals of other Industrial PC with Programmable Multi Axis Controller products.

| Manual name                                                                                          | Cat.<br>No. | Model-ID                       | Application                                                                                                    | Description                                                                                                    |
|----------------------------------------------------------------------------------------------------|-------------|--------------------------------|----------------------------------------------------------------------------------------------------|----------------------------------------------------------------------------------------------------|
| Industrial PC<br>with Program-<br>mable Multi<br>Axis Control-<br>ler Hardware<br>User's Man-<br>ual | W580        | • NY512-A<br>□00-1XX<br>□13□□X | Learning all basic information about the Industrial PC with Programmable Multi Axis Controller. This includes introductory information with features, hardware overview, software overview, specifications, mounting, wiring, connecting, operating and maintaining the Industrial PC with Programmable Multi Axis Controller. Mainly hardware information is provided. | An introduction to the Industrial PC with RTOS Controller is provided along with the following information:  Overview Hardware Software Specifications Installation Operating Procedures Maintenance |

# **Terminology and Abbreviations**

## **Industrial PC Platform**

| Term / Abbreviation    | Description                                                                                                    |
|------------------------|----------------------------------------------------------------------------------------------------|
| Industrial PC Platform | An integrated range of OMRON products designed for use in any industrial application that will benefit from advanced PC technology |
| Industrial Monitor     | An industrial monitor with a touchscreen as the user interface designed to work in industrial environments                         |
| Industrial Panel PC    | An industrial PC with an integrated touchscreen monitor designed to work in industrial environments                                |
| Industrial Box PC      | A box-shaped industrial PC including an OS designed to work in industrial environments                                             |
| IPC                    | Industrial PC                                                                                                    |

## Hardware

| Term / Abbreviation | Description                                                  |
|---------------------|--------------------------------------------------------------|
| DVI                 | Digital Visual Interface                                     |
| DVI-D               | A Digital Visual Interface with only Digital signals         |
| NYML                | NY Monitor Link interface with video signals and USB signals |
| USB                 | Universal Serial Bus                                         |

## **Software**

| Term / Abbreviation | Description                                                                  |  |
|---------------------|------------------------------------------------------------------------------|--|
| API                 | Application Programming Interface                                            |  |
| Developer           | Any person involved with software development                                |  |
| Merge module        | A module providing a standard method by which developers deliver shared Win- |  |
|                     | dows Installer components and setup logic to their applications              |  |
| OS                  | Operating System                                                             |  |
| SDK                 | Software Development Kit                                                     |  |
| Windows             | The Windows Operating System                                                 |  |

# **Revision History**

A manual revision code appears as a suffix to the catalog number on the front and back covers of the manual.

Cat. No. W554-E2-06

Revision code

| Revision code                        | Date                           | Revised content                                                        |  |
|--------------------------------------|--------------------------------|------------------------------------------------------------------------|--|
| 06                                   | July 2020                      | Added Caution for Actual Operation                                     |  |
|                                      |                                | Updated Industrial Monitor Utility                                     |  |
|                                      |                                | Added cleaning material details                                        |  |
| 05                                   | July 2019                      | Updated Conformance to KC certification                                |  |
| 04                                   | 04 May 2019 • Added 19"monitor |                                                                        |  |
|                                      |                                | Added Rescue Disk Creator to Overview IPC Support Software for Windows |  |
|                                      |                                | Modified Suitability of Use                                            |  |
|                                      |                                | Moved DVI-D Connector pin details to Appendix                          |  |
|                                      |                                | Minor text modifications                                               |  |
| 03                                   | June 2017                      | Added NY Monitor Link                                                  |  |
|                                      |                                | Minor modifications                                                    |  |
| 02 December 2016 • UL implementation |                                | UL implementation                                                      |  |
|                                      |                                | KC Standard implementation                                             |  |
|                                      |                                | Minor modifications                                                    |  |
| 01                                   | September 2016                 | First release                                                          |  |

**Revision History** 

# **Overview**

This section provides general information about the Industrial Monitor.

| 1-1 | -1 Intended Use           |                             |     |  |  |
|-----|---------------------------|-----------------------------|-----|--|--|
| 1-2 | 1-2 Hardware Features     |                             |     |  |  |
| 1-3 | -3 ID Information Label   |                             |     |  |  |
| 1-4 | 1-4 Product Configuration |                             |     |  |  |
| 1-5 | Indu                      | strial PC Platform Overview | 1-6 |  |  |
|     |                           | Industrial Monitor          |     |  |  |
|     | 1-5-2                     | Industrial Box PC           | 1-7 |  |  |
|     |                           | Industrial Panel PC         |     |  |  |

## 1-1 Intended Use

The Industrial Monitor is intended to be used as a display and touch interface for the Industrial PC Platform variants. The Industrial Monitor allows the user to interact through touch interactions on the LCD display.

Users of the Industrial Monitor are able to set the brightness settings of both the LCD backlight and the indicator LEDs. This allows the monitor to be configured for the required installation environment. The Industrial Monitor additionally includes a USB hub to allow USB slave devices to be added at the monitor location. Peripheral components such as a keyboard, mouse, or camera can be attached to the monitor and used to control or be controlled by the operating system of the connected Industrial PC.

## 1-2 Hardware Features

Depending on the product configuration the Industrial Monitor provides the following hardware features.

· LCD touchscreen

The LCD touchscreen provides high functionality for your PC interface.

The high resolution and a high brightness provide clarity and high visibility.

· Multi-touch functionality

Up to 5 simultaneous touches are supported for complex functions.

· Backlit Logo

The standard product logo is OMRON. Check your sales representative for the possibilities to customize the product logo. The product logo is provided with a controllable backlight to increase visibility.

· Status LED Indicator

The Monitor includes one multi-color LED indicator on the front of the product. The brightness of the LED indicator is adjustable.

· Brightness control

Use the Monitor Utilities to control the Monitor's LCD brightness.

· DVI-D visual interface

The video interface for the Monitor is provided with a DVI connector for connection to the host PC.

USB Type-B port for host PC

The USB Type-B port supports USB2.0 specifications. This port allows the host PC to communicate with multiple internal USB devices within the Monitor as well as external devices connected to the two USB Type-A ports. This communication includes the touchscreen functionality.

· NY Monitor Link interface

The combination of a video interface and a data connection using an NY Monitor Link cable. This interface supports a touchscreen monitor connection over a distance up to 100 meter.

· USB Type-A ports for slave devices

Two USB Type-A ports are available for connection to external USB devices such as a keyboard, mouse, camera, memory sticks, or other peripheral hardware.

# 1-3 ID Information Label

The ID information label contains relevant information of your Industrial Monitor.

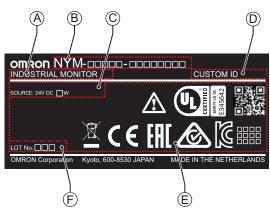

| Item | Name                         | Description                                                                  |  |
|------|------------------------------|------------------------------------------------------------------------------|--|
| Α    | Product name                 | Industrial Monitor                                                           |  |
| В    | Model *1                     | Model and configuration details                                              |  |
| С    | Power rating                 | Power rating details                                                         |  |
| D    | Custom ID<br>(Optional)      | A custom ID [NYC                                                             |  |
|      |                              | Only for Industrial Monitors and Industrial Panel PCs with a custom logo *1. |  |
| E    | Standards and QR code        | The applicable standards and a QR code for OMRON internal use                |  |
| F    | LOT number and serial number | Production details, consisting of:                                           |  |
|      |                              | The lot number of the Industrial Monitor in the format DDMYY□.               |  |
|      |                              | DDMYY with Month number 1 to 9 for January to September, X for October, Y    |  |
|      |                              | for November, and Z for December.                                            |  |
|      |                              | ☐: For use by OMRON                                                          |  |
|      |                              | Serial number (4 digits)                                                     |  |

<sup>\*1.</sup> Refer to 1-4 Product Configuration on page 1-5 for model details.

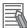

#### **Additional Information**

Refer to 2-1-1 Front and Top of the Industrial Monitor on page 2-2 for the ID information label location.

# 1-4 Product Configuration

This section provides an overview of the product configurations available for the Industrial Monitor.

The product configuration is visible in the model-ID that is mentioned on the ID information label of the Monitor.

The structure of the model-ID is: NYM $\square$  $\square$ - $\square$  $\square$  $\square$ .

Each item in the model-ID has a specific meaning.

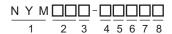

| Item | Description      | Option                                                     |
|------|------------------|------------------------------------------------------------|
| 1    | Series name      | NYM: NY- series Industrial Monitor                         |
| 2    | Display size     | 12: 12.1 inch model, 1280 x 800 pixels, 24 bit full color  |
|      | (diagonal)       | 15: 15.4 inch model, 1280 x 800 pixels, 24 bit full color  |
|      |                  | 19: 18.5 inch model, 1920 x 1080 pixels, 24 bit full color |
| 3    | Display ratio    | W: Wide                                                    |
| 4    | Touchscreen      | C: Projected Capacitive Touch type                         |
| 5    | Frame type       | 1: Panel mounted                                           |
| 6    | Material finish  | 0: Aluminum, painted black                                 |
|      |                  | 1: Aluminum, Nickel plated                                 |
| 7    | Build-in options | 0: None                                                    |
|      |                  | 6: NY Monitor Link                                         |
| 8    | Logo             | 0: OMRON                                                   |
|      |                  | 2: Customization                                           |

## 1-5 Industrial PC Platform Overview

The Industrial PC Platform is an integrated range of products designed for use in a variety of industrial applications that will benefit from advanced PC technology. The range is scalable, robust and reliable, and is suitable for use with both standard operating system software and proprietary programs for machine control and automation.

In line with OMRON's established quality standards, each element in the Industrial PC Platform, ranging from the standalone Industrial Box PC to the touchscreen Industrial Monitor, is engineered with long-life components and built to the most advanced design standards.

The following sections introduce Industrial PC Platform products.

#### 1-5-1 Industrial Monitor

The Industrial Monitor is of key importance at the interface between operator and system. The Industrial Monitor is efficient, effective and highly visible with an attractive design.

Using smart algorithms, the touch controller determines the exact location of each touch for precise control as well as detecting abnormal or illegal actions to protect misuse or false touches.

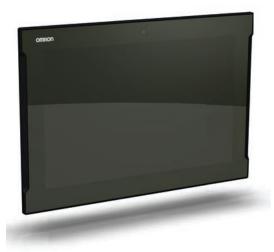

## 1-5-2 Industrial Box PC

The Industrial Box PC is designed to meet the specific needs of the industrial environment. Design simplification and future-proof architecture minimize the risk of failure. In addition, new PC features can be seamlessly incorporated, without the need for wholesale redesign. Examples are IPCs with a Machine Controller or IPCs designed specifically for an Autonomous Mobile Robot (AMR).

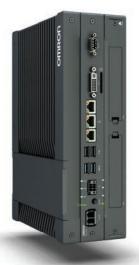

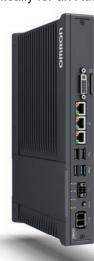

## 1-5-3 Industrial Panel PC

The Industrial Panel PC intelligently combines the functionality of the Industrial Box PC and Industrial Monitor. No cables are used between the two components, which ensures optimal signal distribution and reliable operation in industrial environments.

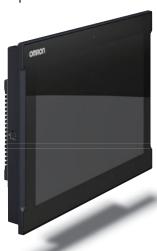

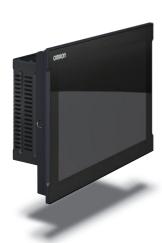

# **Hardware**

This section provides an overview of the hardware of the Industrial Monitor.

| 2-1 | Comi  | ponent Names and Functions              | 2-2  |
|-----|-------|-----------------------------------------|------|
| 2-1 | 2-1-1 | Front and Top of the Industrial Monitor |      |
|     | 2-1-1 | Bottom of the Industrial Monitor        |      |
| 2-2 | LEDI  | Indicators                              | 2-4  |
|     | 2-2-1 | Logo LED                                |      |
|     | 2-2-2 | Status LED Indicator                    |      |
| 2-3 | Conn  | nectors                                 | 2-6  |
|     | 2-3-1 | Power Connector                         |      |
|     | 2-3-2 | DVI-D Connector (Optional)              |      |
|     | 2-3-3 | NY Monitor Link Connector (Optional)    |      |
|     | 2-3-4 | USB Type-A Connector                    |      |
|     | 2-3-5 | USB Type-B Connector (Optional)         |      |
| 2-4 | Spare | e Parts                                 | 2-10 |
|     | 2-4-1 | Connectors                              |      |
| 2-5 | Optio | onal Hardware                           | 2-11 |
|     | 2-5-1 | DVI Cables                              |      |
|     | 2-5-2 | USB Type-A to USB Type-B Cables         |      |
|     | 2-5-3 | NY Monitor Link Cables                  |      |
|     | 2-5-4 | Power Supply                            | 2-16 |

# 2-1 Component Names and Functions

This section shows views of the Industrial Monitor with information about all items.

# 2-1-1 Front and Top of the Industrial Monitor

This section shows the component names and functions for the front and top of the Industrial Monitor.

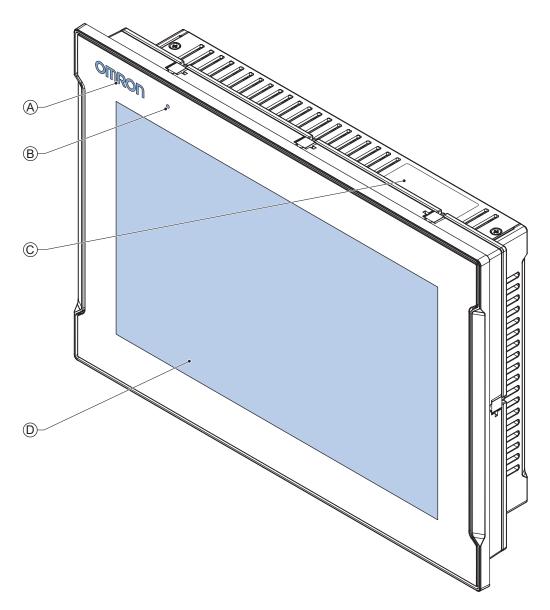

| Item | Name                 | Description                                                                                                    |  |
|------|----------------------|----------------------------------------------------------------------------------------------------|--|
| Α    | Logo                 | Backlit logo with adjustable brightness                                                                                                    |  |
| В    | Status LED Indicator | Multi-colored LED to indicate power and connection status with adjustable                                                                     |  |
|      |                      | brightness                                                                                                    |  |
| С    | ID Information Label | Label containing Model ID., LOT No. and other product specific information.  Refer to 1-3 ID Information Label on page 1-4 for label details. |  |
| D    | Touchscreen          | Multi-touch LCD display                                                                                                    |  |

# 2-1-2 Bottom of the Industrial Monitor

The monitor is available with a DVI-D connector and with an NYML connector. For both versions all items on the bottom of the Industrial Monitor are identified here.

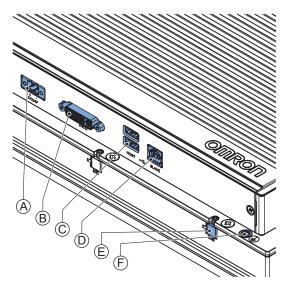

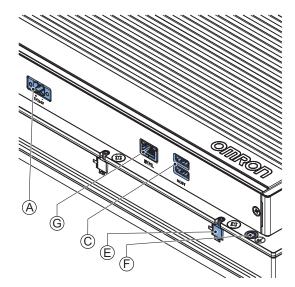

Monitor with DVI-D connector

Monitor with NYML connector

| Item | Name                                                                                                 | Description                                                                |  |
|------|----------------------------------------------------------------------------------------------------|----------------------------------------------------------------------------|--|
| Α    | Power Supply Connector                                                                               | 24 VDC power supply input connector                                        |  |
| В    | DVI-D Connector *1                                                                                   | DVI-D dual link connector for host video connection                        |  |
| С    | USB Type-A<br>Connectors                                                                             | 2 USB connectors to connect external USB slave devices                     |  |
| D    | USB Type-B                                                                                           | USB connector for connection with the host PC                              |  |
|      | Connector                                                                                            | Only for Industrial Monitors with a DVI-D connector.                       |  |
| E    | Mounting Brackets Retractable mounting brackets to secure the Industrial Monitor of mounting surface |                                                                            |  |
| F    | Ground Terminal                                                                                      | Terminal connection for grounding of the Industrial Monitor                |  |
| G    | NYML Connector *1                                                                                    | NY Monitor Link connector for video and USB communication with the host PC |  |

<sup>\*1.</sup> Refer to 1-4 Product Configuration on page 1-5 for model details.

# 2-2 LED Indicators

The Industrial Monitor has two LED indicators on the front of the product.

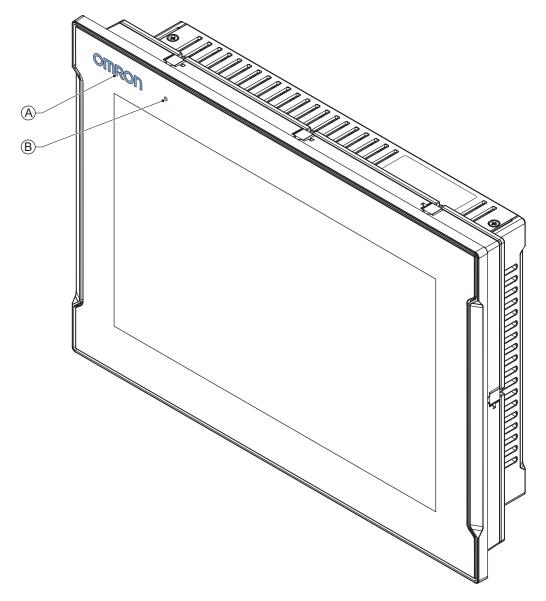

| Item | LED                  | Description                                                  |  |
|------|----------------------|--------------------------------------------------------------|--|
| Α    | Logo LED             | LED to backlight the logo                                    |  |
| В    | Status Indicator LED | Indicates the operating condition of the Industrial Monitor. |  |

# 2-2-1 Logo LED

The Logo LED brightness can be changed with the Industrial Monitor Utility.

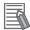

#### **Additional Information**

The Logo LED brightness is adjustable with the Industrial Monitor Utility. Refer to 3-2-2 *Industrial Monitor Utility* on page 3-5 for details.

### 2-2-2 Status LED Indicator

The Status LED indicator provides information about the operating condition of the Industrial Monitor.

| Color | Status  |          | Meaning                                                                |
|-------|---------|----------|------------------------------------------------------------------------|
| None  | Not lit |          | The Status LED is not lit in following situations:                     |
|       |         |          | The 24 VDC power is not supplied.                                      |
|       |         |          | Normal operation                                                       |
| Green |         | Blinking | The Status LED is blinking in following situations:                    |
|       |         |          | The host PC is in standby mode.                                        |
|       |         |          | The host PC power is not supplied.                                     |
|       |         |          | The DVI cable or the NY Monitor Link cable is not connected.           |
| Red   |         | Lit      | The Status LED is lit with maximum brightness in following situations: |
|       |         |          | Power supply defective                                                 |
|       |         |          | Monitor internal hardware error                                        |

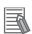

#### **Additional Information**

The Status LED indicator's brightness is adjustable with the Industrial Monitor Brightness Utility. Refer to *3-2-2 Industrial Monitor Utility* on page 3-5 for details.

# 2-3 Connectors

This section gives an overview of the connectors located at the base layer of the Industrial Monitor.

### 2-3-1 Power Connector

The power connector on the Monitor is used to supply 24 VDC power to the Monitor.

The power connector is supplied with the Monitor.

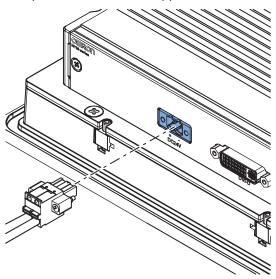

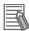

#### **Additional Information**

- Refer to 4-2-1 Power Connector Specifications on page 4-4 for specifications.
- Refer to 5-3-2 Wire the Power Connector on page 5-24 for wiring details.
- Refer to 5-4 Connect on page 5-26 for connection details.

# 2-3-2 DVI-D Connector (Optional)

Depending on the product configuration this DVI-D Connector is available.

The Digital Visual Interface (DVI-D) connector connects a digital video source to the Industrial Monitor.

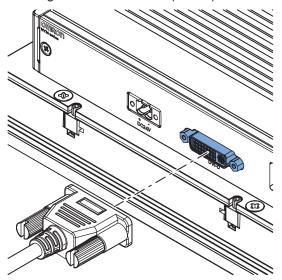

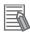

#### **Additional Information**

- Refer to 1-4 Product Configuration on page 1-5 for configuration details.
- Refer to 4-2-2 DVI-D Connector Specifications on page 4-5 for specifications.
- Refer to 5-4 Connect on page 5-26 for connection details.

# 2-3-3 NY Monitor Link Connector (Optional)

Depending on the product configuration an optional NY Monitor Link connector is available.

The NY Monitor Link interface connector connects an OMRON Industrial PC to the OMRON Industrial Monitor.

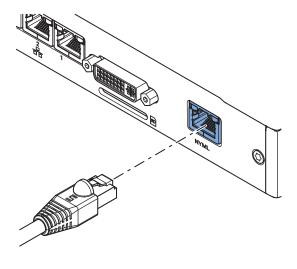

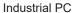

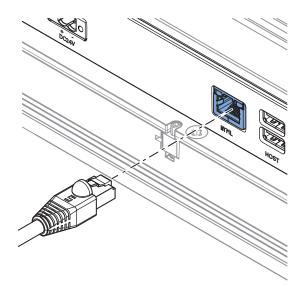

Industrial Monitor

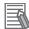

#### **Additional Information**

- Refer to 1-4 Product Configuration on page 1-5 for configuration details.
- Refer to 4-2-3 NY Monitor Link Connector Specifications on page 4-6 for specifications.
- Refer to 5-4 Connect on page 5-26 for connection details.

# 2-3-4 USB Type-A Connector

The Universal Serial Bus (USB) Type-A connectors provide a connection point on the Industrial Monitor for USB slave devices.

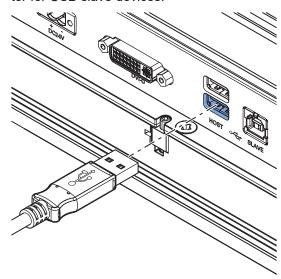

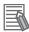

#### **Additional Information**

- Refer to 4-2-4 USB Type-A Connector Specifications on page 4-8 for specifications.
- Refer to 5-4 Connect on page 5-26 for connection details.

# 2-3-5 USB Type-B Connector (Optional)

This USB Type-B connector is only available for product configurations without NY Monitor Link. The Universal Serial Bus (USB) Type-B connector connects an Industrial Monitor that has a DVI-D connector to the host PC. The host PC uses this interface to access the internal touchscreen functions as well as external devices plugged into the USB Type-A connectors.

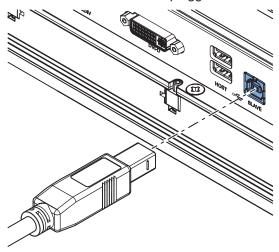

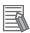

#### **Additional Information**

- Refer to 1-4 Product Configuration on page 1-5 for configuration details.
- Refer to 4-2-5 USB Type-B Connector Specifications on page 4-9 for specifications.
- Refer to 5-4 Connect on page 5-26 for connection details.

# 2-4 Spare Parts

The following spare parts for the Industrial Monitor are available.

## 2-4-1 Connectors

Details for the recommended connectors are provided below.

OMRON is not responsible for the operation or performance of any other connector.

| Model      | Appearance | Specifications                                             |
|------------|------------|------------------------------------------------------------|
| NY000-AK02 |            | Power Connectors for Omron Industrial Monitors. 10 pieces. |

# 2-5 Optional Hardware

The following optional hardware is available for the Industrial Monitor.

## 2-5-1 DVI Cables

DVI cable details are provided below.

OMRON is not responsible for the operation or performance of any other brand of DVI cable.

| Model         | Appearance | Cable length | Specifications             |
|---------------|------------|--------------|----------------------------|
| NY000-AC00 2M |            | 2 m          | Supports DVI-D             |
| NY000-AC00 5M |            | 5 m          | Minimum bend radius: 36 mm |

## **DVI Cable Clearance**

The DVI cable requires a minimum clearance of 90 mm from the connector entry to prevent excessive strain on the connector and cable assembly.

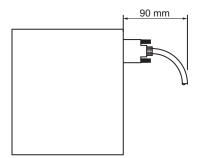

# 2-5-2 USB Type-A to USB Type-B Cables

USB Type-A to USB Type-B cable details are provided below.

OMRON is not responsible for the operation or performance of any other brand of USB Type-A to USB Type-B cable.

| Model      | Appearance | Cable length | Specifications             |
|------------|------------|--------------|----------------------------|
| FH-VUAB 2M |            | 2 m          | • USB 2.0                  |
| FH-VUAB 5M |            | 5 m          | Minimum bend radius: 25 mm |

# **USB Type-A to USB Type-B Cable Clearance**

The USB Type-A to USB Type-B cable requires a minimum clearance of 60 mm from the connector entry to prevent excessive strain on the connector and cable assembly.

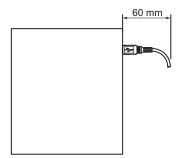

### 2-5-3 NY Monitor Link Cables

Depending on the installation situation specific cables are recommended for an NY Monitor Link (NYML).

#### Refer to:

- NYML Recommendations up to 20 m on page 2-13 for details.
- NYML Recommendations up to 100 m on page 2-14 for details.
- NYML Recommendations for Custom Cables on page 2-15 for details.

# NYML Recommendations up to 20 m

Connectors  ${\color{orange} igo A}$  and cables  ${\color{orange} igo B}$  with different lengths can be used.

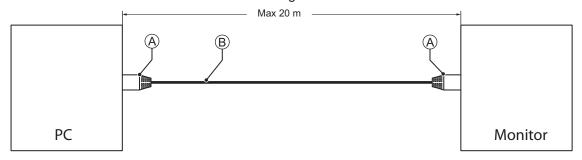

The following table lists the recommended cables and connectors for the NY Monitor Link cable applications up to 20 m.

| Item                           | Length | Specifications         |                                                       |  |
|--------------------------------|--------|------------------------|-------------------------------------------------------|--|
| item                           |        | ID                     | Details                                               |  |
| Patch Cable with straight con- | 1.5 m  | IE-C6FP8LB0015M40M40-B | Industrial Ethernet cable:                            |  |
| nectors                        | 3 m    | IE-C6FP8LB0030M40M40-B | RJ45 IP 20, RJ45 IP 20,                               |  |
| Manufacturer: Weidmuller       | 5 m    | IE-C6FP8LB0050M40M40-B | Cat.6A /Class EA (ISO/IEC                             |  |
| Color: Blue                    | 10 m   | IE-C6FP8LB0100M40M40-B | 11801 2010), LSZH, UL,<br>Molded Connector. Qualified |  |
|                                | 15 m   | IE-C6FP8LB0150M40M40-B | for 10Gb/s, S/FTP                                     |  |
|                                | 20 m   | IE-C6FP8LB0200M40M40-B | 10. 1005/0, 0/1 11                                    |  |

#### NY Monitor Link Cable Clearance

Ensure to prevent excessive strain on the connector and cable assembly. The minimum clearance from the connector entry consists of the sum of:

- Connector length
- · Maximum bending radius of the cable in a fixed position

# NYML Recommendations up to 100 m

Patch Cables A with different lengths can be used.

Use a DIN rail socket <sup>®</sup> when connecting patch cables to infrastructures.

Use installation cable © inside infrastructures.

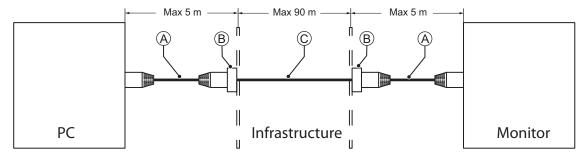

The following table lists the recommended cables and materials for the NY Monitor Link cable applications up to 100 m.

| Item                                          | Length | Specifications                |                                                                                                    |  |  |
|-----------------------------------------------|--------|-------------------------------|----------------------------------------------------------------------------------------------------|--|--|
| item                                          | Length | ID                            | Details                                                                                                    |  |  |
| A                                             | 1.5 m  | IE-C6FP8LB0015M40M40-B        | Industrial Ethernet cable:                                                                                                    |  |  |
| Patch Cable with straight con-                | 3 m    | IE-C6FP8LB0030M40M40-B        | RJ45 IP 20, RJ45 IP 20,                                                                                                    |  |  |
| nectors Manufacturer: Weidmuller              | 5 m    | IE-C6FP8LB0050M40M40-B        | Cat.6A /Class EA (ISO/IEC<br>11801 2010), LSZH, UL,<br>Molded Connector. Qualified<br>for 10Gb/s, S/FTP                                           |  |  |
| B D- DIN rail socket Manufacturer: Weidmuller |        | IE-XM-RJ45/IDC                | Mounting rail outlet, RJ45 module design according to IEC 60603-7-51, for wires with diameters up to 1.6 mm UL                                    |  |  |
| © Installation Cable Manufacturer: Lapp       |        | ETHERLINE ® PN Cat.6A<br>FLEX | Industrial Ethernet cable ETHERLINE PN Cat.6A FLEX Cat.6A for flexible use, 4 pairs, PVC or FRNC outer sheath UL 4x2xAWG23/7 Qualified for 10Gb/s |  |  |

#### NY Monitor Link Cable Clearance

Ensure to prevent excessive strain on the connector and cable assembly.

The minimum clearance from the connector entry consists of the sum of:

- · Connector length
- · Maximum bending radius of the cable in a fixed position

# **NYML Recommendations for Custom Cables**

The following table lists the recommended cables and connectors for custom NY Monitor Link cables.

| ltem                                                |                          | Intra cabinet or light industrial environment | Inter cabinet                 | Inter cabinet and harsh industrial environment |
|-----------------------------------------------------|--------------------------|-----------------------------------------------|-------------------------------|------------------------------------------------|
| Maximum length                                      | Maximum length           |                                               | 100 m                         | 100 m                                          |
| Manufacturer                                        |                          | Lapp                                          | Lapp                          | Lapp                                           |
| Cable type                                          |                          | 2170196                                       | 2170614                       | 2170466                                        |
| Category type                                       |                          | Cat 6A                                        | Cat 7                         | Cat 6A                                         |
| Cable sheath                                        |                          | Halogen free                                  | Halogen free                  | Halogen free                                   |
| Conductor pairs/size/                               | type                     | 4 x 2 x AWG23/1                               | 4 x 2 x AWG23/1               | 4 x 2 x AWG22/1                                |
| Overall shielding                                   |                          | Aluminum foil                                 | Copper braid                  | Copper braid                                   |
| Pair shielding                                      |                          | Aluminum foil                                 | Aluminum foil                 | Aluminum foil                                  |
| Maximum outer diam                                  | eter                     | 7.6 mm                                        | 7.7 mm                        | 9.0 mm                                         |
| Maximum bending raposition                          | dius of cable in a fixed | 31 mm                                         | 31 mm                         | 90 mm                                          |
| Maximum temperature for a cable in a fixed position |                          | 60°C                                          | 60°C                          | 80°C                                           |
| RJ45 connectors                                     | Manufacturer             | Stewart Connector                             | Stewart Connector             | Lapp                                           |
|                                                     | Partnumber               | SS39200-027 or<br>SS39200-030                 | SS39200-027 or<br>SS39200-030 | 21700600 (T568A)<br>or 21700601<br>(T568B)     |
|                                                     | Connector length         | 30 mm                                         | 30 mm                         | 50 mm                                          |

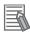

#### **Additional Information**

When making cables, connect the shield to the connectors at both ends.

#### NY Monitor Link Cable Clearance

Ensure to prevent excessive strain on the connector and cable assembly.

The minimum clearance consists of the sum of:

- · Connector length
- · Maximum bending radius of cable in a fixed position

# 2-5-4 Power Supply

Details for the recommended power supply are provided below.

OMRON is not responsible for the operation or performance of any other power supply.

| Model                                                              | Appearance | Specifications         |
|--------------------------------------------------------------------|------------|------------------------|
| \$8VK-G□□□24<br>\$8VK-X□□□24A-EIP<br>\$8VK-S□□□24<br>\$8VK-WA□□□24 |            | Output voltage: 24 VDC |

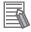

#### **Additional Information**

- Refer to 4-1-2 General Electrical Specifications on page 4-3 for power consumption details.
- Refer to <u>the OMRON website</u> for specifications and manuals.
   Note that the power consumption details of the Monitor determine the minimum power rating of your power supply.

# **Software**

This section provides software information for the Industrial Monitor.

| 3-1 | Oper  | ating Systems                             | 3-2  |
|-----|-------|-------------------------------------------|------|
|     | 3-1-1 | Touch Functionality                       | 3-2  |
|     | 3-1-2 |                                           |      |
| 3-2 | Supp  | ort Software                              | 3-4  |
|     | 3-2-1 | Overview IPC Support Software for Windows |      |
|     | 3-2-2 | Industrial Monitor Utility                |      |
|     | 3-2-3 | Industrial Monitor Brightness Utility     |      |
|     | 3-2-4 | Industrial PC Tray Utility                |      |
| 3-3 | Softv | vare for Developers                       | 3-17 |
|     | 3-3-1 | •                                         |      |
|     | 3-3-2 | Industrial Monitor API                    |      |

# 3-1 Operating Systems

The Monitor does not have an operating system.

To use the Monitor a host PC with an operating system is required. This section provides information about the parts of the operating system that influence the performance, behavior or software of your Monitor.

# 3-1-1 Touch Functionality

This section provides an overview of the touch functionality of your Industrial Monitor.

# Requirements

To use touch functionality

- · The Operating System has to support tablet PC features
- · Touch functionality drivers have to be installed

## Calibration

The touch functionality is calibrated for the default screen resolution.

Calibrate the display when setting a different resolution results in displaying your content on only a part of the display.

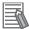

#### **Additional Information**

- Refer to 4-3 Display Specifications on page 4-10 for the default resolution.
- Refer to Calibrate Touchscreen on page 7-10 for calibration details.

## 3-1-2 Determine Your Version of the Windows Operating Systems

This section provides methods to find version details of your Windows Operating System.

## Windows 7

Windows 7 is only compatible with 4<sup>th</sup> generation CPUs. Refer to *1-4 Product Configuration* on page 1-5 for CPU details.

To determine your version of the Windows Operating System:

- 1 Select the **Start** Button.
- **2** Enter System Information in the search box.
- **3** Select **System Information** in the pop-up that appears.

## Windows 10

To determine your version of the Windows Operating System:

- 1 Select the **Search** Button.
- **2** Enter System Information in the search box.
- 3 Select **System Information** in the pop-up that appears.

  An overview of your System Information will appear, including the Windows Operating System details.

# 3-2 Support Software

This section provides an overview of the support software available for your Industrial Monitor.

## 3-2-1 Overview IPC Support Software for Windows

This section gives an overview of the software utilities available for all Industrial PC Platform products with a Windows operating system.

| Product             | Software utility                         |
|---------------------|------------------------------------------|
| Industrial Monitor  | Industrial Monitor Utility               |
|                     | Industrial Monitor Brightness Utility *1 |
|                     | Industrial PC Tray Utility *1*2*3        |
| Industrial Box PC   | Industrial PC Support Utility            |
|                     | Industrial PC Tray Utility *1*2*3        |
|                     | Rescue Disk Creator                      |
| Industrial Panel PC | Industrial Monitor Utility               |
|                     | Industrial Monitor Brightness Utility *1 |
|                     | Industrial PC Support Utility            |
|                     | Industrial PC Tray Utility *1*2*3        |
|                     | Rescue Disk Creator                      |

<sup>\*1.</sup> Included in the Industrial Monitor Utility installer

Select and download the required utilities from the OMRON website.

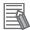

#### **Additional Information**

An internet connection is required to install support software.

<sup>\*2.</sup> Included in the Industrial PC Support Utility installer

<sup>\*3.</sup> Together with the Industrial PC Tray Utility also Microsoft .NET Framework 4.6 is installed.

# 3-2-2 Industrial Monitor Utility

This section provides an overview of the Industrial Monitor Utility.

# **Industrial Monitor Utility Overview**

The Industrial Monitor Utility provides a user interface to control settings and display details of connected Industrial Monitors.

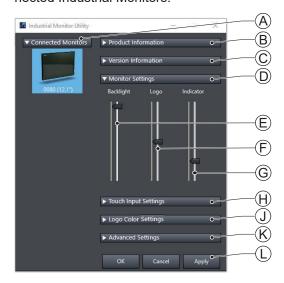

| Item | Description                        | Details                                                                                                    |
|------|------------------------------------|----------------------------------------------------------------------------------------------------|
| A    | Connected Monitors                 | Shows a list of the connected Industrial Monitors.*1 Select one Industrial Monitor in the list to display the Monitor Details. When selected the LED Indicators of the selected monitor will flash during 3 seconds. |
| В    | Product Information                | Provides details of the selected Industrial Monitor.  Refer to <i>Product Information</i> on page 3-6 for details.                                                                                                   |
| С    | Version Information                | Provides version details of Industrial Monitor Utility software and firmware details of the connected monitor.  Refer to <i>Version Information</i> on page 3-6 for details.                                         |
| D    | Monitor Settings                   | Provides several setting adjustments to control the operation of the selected Industrial Monitor.                                                                                                    |
| Е    | Backlight Brightness Adjustment *2 | Use the slider to control the brightness of the selected Industrial Monitor.                                                                                                    |
| F    | Logo Brightness Adjust-<br>ment    | Use the slider to control the brightness of the Logo LED.                                                                                                    |
| G    | Status Brightness Adjust-<br>ment  | Use the slider to control the brightness of the Status LED Indicator on the monitor.                                                                                                    |
| Н    | Touch Input Settings               | Provides details about the touch settings.  Refer to <i>Touch Input Settings</i> on page 3-7 for details.                                                                                                    |
| J    | Logo Color Setting                 | Provides details about the logo color.  Use the color circle or the RGB values to control the logo color.                                                                                                    |
| K    | Advanced Settings                  | Provides access to defaults and relevant Windows settings.  Refer to Advanced Settings on page 3-8 for details.                                                                                                    |

| Item | Description           | Details                                          |
|------|-----------------------|--------------------------------------------------|
| L    | Standard windows but- | OK button. Applies changes and closes the window |
|      | tons                  | Cancel button. Exits the utility                 |
|      |                       | Apply button. Applies the changes,               |

<sup>\*1.</sup> The Industrial Monitor Utility scans the connected USB devices and shows a list of connected monitors. If an Industrial Monitor is not connected with the USB cable, it will not be found.

\*2. With a very low backlight brightness setting (15%-0%) the displayed information might not be visible in an environment with high ambient light conditions. This prevents brightness adjustments with the Industrial Monitor Utility.

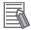

#### **Additional Information**

To adjust the backlight brightness when the brightness setting is set too low:

- · Bring the Monitor in a low ambient light environment
- · Lighten the display with a bright flashlight

#### Product Information

The Product Information part supplies details of the selected connected monitor.

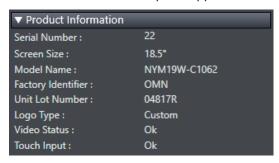

#### Version Information

The Version Information part supplies version details of the software and of the selected monitor. Software details:

- · The version of the Industrial Monitor Utility
- · The version of the Industrial Monitor API

Monitor details:

- · The Hardware version of the monitor
- · The version of the Firmware Software installed on the monitor
- · The version of the Touch Firmware installed on the monitor

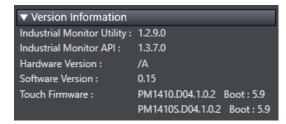

### Touch Input Settings

The Touch Input Settings display the actual settings.

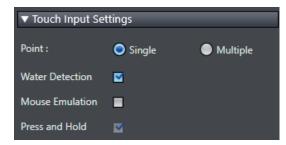

Point

Set to Single the monitor accepts only one touch point.

Set to Multiple allows more touch points simultaneously.

Water Detection

When enabled then a message will appear to inform the user when water is detected.

When disabled then no message will appear when water is detected.

Mouse Emulation

When mouse emulation is enabled the Point setting is disabled and Press and Hold is enabled. When mouse emulation is disabled the Point setting is enabled and the Press and Hold is disabled.

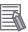

#### **Additional Information**

Do not activate mouse emulation when using multiple industrial monitors in combination with extended mode.

· Press and Hold

When enabled then a right-click mouse action occurs when holding a touch.

When disabled then holding the touch does not trigger the right-click mouse action.

#### Advanced Settings

Advanced settings gives access to the factory settings and shortcuts to relevant Window settings.

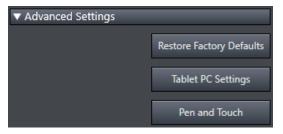

- Restore Factory Defaults button
   Resets all settings of the Industrial Monitor to the factory defaults.
- Tablet PC Settings
   Opens the 'Tablet PC Settings'-dialog of Windows.
- Pen and Touch
   Opens the 'Pen and Touch'-dialog of Windows.

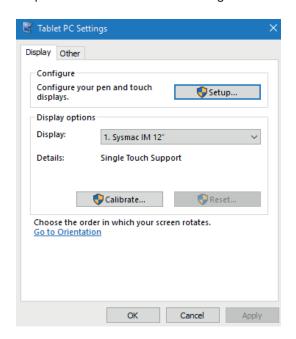

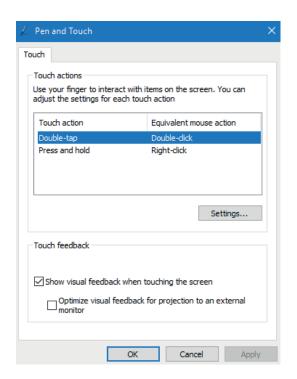

# Compatibility

#### Compatibility with Operating Systems

This software utility can be used on an Monitor with Windows 7 or higher.

#### Compatibility with related software utilities

The Industrial PC Tray Utility, the Industrial PC Support Utility and the Industrial Monitor Utility are related. When during startup the error **Could not load plugin: \*\OMRON\\*\Utility\\*.dll** appears software utilities are not compatible. Download and install the latest version of these software utilities.

#### Installation

The Industrial Monitor Utility is pre-installed on the Industrial PC if it comes with a Windows operating system installed.

Download the Industrial Monitor Utility from <u>the OMRON website</u> for reinstallation or for installation on another Industrial PC.

The Industrial Monitor Utility is installed onto Windows, and can be accessed via the Windows start menu and the Industrial PC Tray Utility. Installing the Industrial Monitor Utility will also install the Industrial PC Tray Utility.

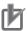

#### **Precautions for Correct Use**

When you use the Industrial Monitor Utility or Industrial Monitor Brightness Utility to adjust the Industrial Monitors, connect them to the Industrial PC with a USB cable in advance.

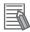

#### **Additional Information**

Refer to 3-2-4 Industrial PC Tray Utility on page 3-14 for Industrial PC Tray Utility details.

# **Startup**

The Industrial Monitor Utility can be started from:

- Windows Start Menu.
   Select Omron and then Industrial Monitor Utility.
- · Industrial PC Tray Utility

# Configuration

The Industrial Monitor Utility can be configured with following options:

| Configuration item     | Description                                                                                                    |  |
|------------------------|----------------------------------------------------------------------------------------------------|--|
| Language               | Follows the Windows language configuration when that language is supported for the Industrial Monitor Utility. The default language English (EN-US) will be used if the language configured in Windows is not supported.                                                   |  |
| Monitor identification | If enabled, the Status LED indicator on the selected Industrial Monitor will flash for 3 seconds.  To enable:  1. Open the Windows registry key HKEY_LOCAL_MACHINE\SOFTWARE \Wow6432Node\Omron\IPC\MonitorConfiguration  2. Set the registry value Indicate to value True. |  |

## **Messages**

The Industrial Monitor Utility can use the Industrial PC Tray Utility to display following messages:

| Message<br>type | Message                               | Description                                |
|-----------------|---------------------------------------|--------------------------------------------|
| Info            | Connected                             | A new monitor connected                    |
|                 |                                       | USB cable connected                        |
|                 |                                       | Monitor powered ON                         |
| Warning         | Not Connected                         | Monitor disconnected                       |
|                 |                                       | USB cable disconnected                     |
|                 |                                       | Monitor powered OFF                        |
| Warning         | Video Disconnected                    | DVI cable disconnected or NY Monitor Link  |
|                 |                                       | cable disconnected                         |
| Warning         | Serial number: □                      | Water is detected on monitor □             |
|                 | Water detected on a monitor           |                                            |
|                 | Touch may be rejected                 |                                            |
|                 | Check all attached monitors for water |                                            |
| Warning         | No Signal                             | DVI cable connected but no signal detected |

# Logging

There is logging in the Windows event log of the following utilities:

- Industrial Monitor Utility
   In the Windows Event Viewer filter for event source IndMonService.
- Industrial Monitor Brightness Utility
  In the Windows Event Viewer filter for event source *IndMonService*.
- Industrial PC Support Utility
   In the Windows Event Viewer filter for event source IPCServiceHost or OMRON Industrial PC Support Utility.

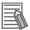

#### **Additional Information**

Refer to 7-2-2 Windows Event Viewer on page 7-6 for the logged messages.

# 3-2-3 Industrial Monitor Brightness Utility

This section provides an overview of the Industrial Monitor Brightness Utility.

# **Industrial Monitor Brightness Utility Overview**

The Industrial Monitor Brightness Utility is a software utility that allows you to control the brightness of the screen backlight of all connected Industrial Monitors.

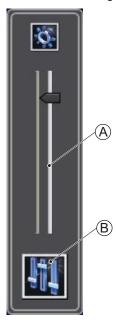

| Item | Description                 | Details                                                                      |
|------|-----------------------------|------------------------------------------------------------------------------|
| Α    | Backlight brightness slider | Use the slider to control the display brightness of all connected Industrial |
|      |                             | Monitors.                                                                    |
| В    | Industrial Monitor Utility  | Button to start the Industrial Monitor Utility.                              |

With a very low backlight brightness setting (15%-0%) the displayed information might not be visible in an environment with high ambient light conditions. This prevents brightness adjustments with the Industrial Monitor Brightness Utility.

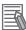

#### **Additional Information**

To adjust the backlight brightness when the brightness setting is set too low:

- · Bring the Monitor in a low ambient light environment
- · Lighten the display with a bright flashlight

## Compatibility

This monitor utility can be used on any PC that is connected to an OMRON Industrial Monitor.

Compatibility with Operating Systems

This software utility can be used on an Monitor with Windows 7 or higher.

#### Compatibility with related software utilities

The Industrial PC Tray Utility, the Industrial PC Support Utility and the Industrial Monitor Utility are related. When during startup the error **Could not load plugin:** \*\**OMRON**\\*\**Utility\\*.dll** appears software utilities are not compatible. Download and install the latest version of these software utilities.

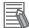

#### **Additional Information**

The Industrial Monitor Utility does not support 3rd party monitors.

### Installation

The Industrial Monitor Brightness Utility is pre-installed on the Industrial PC if it comes with a Windows operating system installed.

Installation of the Industrial Monitor Brightness Utility is part of the installation of the Industrial Monitor Utility.

Download the Industrial Monitor Utility from the OMRON website for reinstallation or for installation on another PC with a compatible operating system.

The Industrial Monitor Brightness Utility is installed onto Windows, and can be accessed via the Windows start menu and the Industrial PC Tray Utility. Installing the Industrial Monitor Utility will also install the Industrial PC Tray Utility.

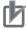

#### **Precautions for Correct Use**

When you use the Industrial Monitor Utility or Industrial Monitor Brightness Utility to adjust the Industrial Monitors, connect them to the Industrial PC with a USB cable in advance.

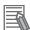

#### **Additional Information**

Refer to 3-2-4 Industrial PC Tray Utility on page 3-14 for Industrial PC Tray Utility details.

# **Startup**

Start the Industrial Monitor Brightness Utility from the Industrial PC Tray Utility or from the Windows Start Menu (select **Omron** and then **Industrial Monitor Brightness Utility**).

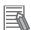

#### **Additional Information**

Refer to 3-2-4 Industrial PC Tray Utility on page 3-14 for Industrial PC Tray Utility details.

# Configuration

Configuration is not required.

This utility will detect and support all connected NY-series Industrial Monitors.

# Logging

There is logging in the Windows event log of the following utilities:

- Industrial Monitor Utility
   In the Windows Event Viewer filter for event source IndMonService.
- Industrial Monitor Brightness Utility
   In the Windows Event Viewer filter for event source IndMonService.
- Industrial PC Support Utility
   In the Windows Event Viewer filter for event source IPCServiceHost or OMRON Industrial PC Support Utility.

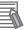

#### **Additional Information**

Refer to 7-2-2 Windows Event Viewer on page 7-6 for the logged messages.

## 3-2-4 Industrial PC Tray Utility

This section provides an overview of the Industrial PC Tray Utility.

## **Industrial PC Tray Utility Overview**

The Industrial PC Tray Utility is a software utility that provides information about the current state of the Industrial PC, its related devices, and associated software.

When running, the Industrial PC Tray Utility is always present as a status icon (A) in the system tray area (B) of Windows.

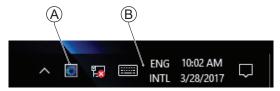

Windows 10

#### **Features**

The Industrial PC Tray Utility provides the following features:

- Display the overall state of all installed OMRON software utilities in the icon in the system tray area.
- Display a menu that can start all installed software utilities and show the state of each installed software utility.
- Display notification messages in popup windows that inform the user about the state of applications
  or hardware. The Industrial PC Tray Utility displays the messages provided by installed software utilities. Refer to the details of a specific software utility for the messages that can be displayed.

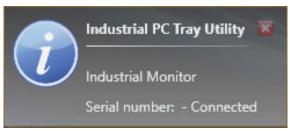

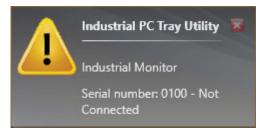

#### Menu

Select the Industrial PC Tray Utility icon  $\widehat{\mathbb{F}}$  to display the menu.

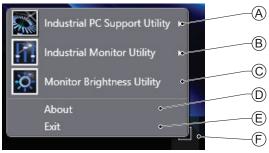

The application displays the available utilities.

- Select an entry to launch the associated utility, if applicable.
- The icons of menu items in the Industrial PC Tray Utility menu will have a warning or error symbol when applicable.
- The Industrial PC Support Utility (A) is available in the menu when installed.
- The Industrial Monitor Utility (B) is available in the menu when installed.
- The Industrial Monitor Brightness Utility © is available in the menu when installed.
- The application area can be configured to show and launch both OMRON and third party utilities.
- The **About** entry shows details of the Industrial PC Tray Utility. Refer to *About the Industrial PC Tray Utility* on page 3-15 for details.
- The **Exit** entry (E) closes the utility.

# **About the Industrial PC Tray Utility**

The About window shows the version of the Industrial PC Tray Utility and copyright information.

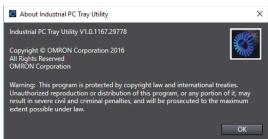

# **Status Indicators on Icons**

The following table provides the indicator details of the Industrial PC Tray Utility.

| Overlay type | Icon | Description                                                          |
|--------------|------|----------------------------------------------------------------------|
| None         |      | No OMRON software utility has issued warning or error notifications. |
| Warning sign |      | At least one software utility has issued a warning notification.     |
| Error sign   |      | At least one software utility has issued an error notification.      |

## Compatibility

#### Compatibility with Operating Systems

This software utility can be used on an Monitor with Windows 7 or higher.

#### Compatibility with related software utilities

The Industrial PC Tray Utility, the Industrial PC Support Utility and the Industrial Monitor Utility are related. When during startup the error **Could not load plugin: \*\OMRON\\*\Utility\\*.dll** appears software utilities are not compatible. Download and install the latest version of these software utilities.

### Installation

The Industrial PC Tray Utility is pre-installed on the Industrial PC if it comes with a Windows operating system installed.

The Industrial PC Tray Utility is included in the installers of the Industrial PC Support Utility and Industrial Monitor Utility. Install the Industrial PC Support Utility or Industrial Monitor Utility to install the Industrial PC Tray Utility.

## **Startup**

By default the Industrial PC Tray Utility is configured to start automatically at Windows startup.

To manually start the Industrial PC Tray Utility:

- 1 Locate the Industrial PC Tray Utility using the Windows **Start** menu or the Windows search box.
- 2 Use the option Run as administrator to activate the Industrial PC Tray Utility.

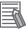

#### **Additional Information**

The procedure to use Run as administrator is:

- For Windows 10 using the Start menu:
   Right-click the Industrial PC Tray Utility, select More and then Run as administrator.
- For Windows 10 using Search:
   Right-click the Industrial PC Tray Utility in the search results and select Run as administrator.
- For Windows 7 using the Start menu or Search:
   Right-click the Industrial PC Tray Utility and select Run as administrator.

The Industrial PC Tray Utility started.

# 3-3 Software for Developers

This section provides information on the software that is available for developers.

## 3-3-1 Overview IPC Developer Software for Windows

This section gives an overview of the software available for developers using the OMRON Industrial Monitor with an IPC with a windows operating system.

Availability of the developer software:

| Product            | Developer software     |
|--------------------|------------------------|
| Industrial Monitor | Industrial Monitor SDK |
|                    | Industrial Monitor API |

Select and download the SDK software from the OMRON website.

A short description of the Industrial Monitor API:

| Description                                         | Reference                                              |
|-----------------------------------------------------|--------------------------------------------------------|
| Controls the hardware features and gets information | Refer to 3-3-2 Industrial Monitor API on page 3-18 for |
| from connected Industrial Monitors.                 | details.                                               |

### 3-3-2 Industrial Monitor API

This section describes some of the Industrial Monitor API functions.

The Industrial Monitor API allows programmers to create applications that can control the hardware features and retrieve information from connected Industrial Monitors.

The main function of the Industrial Monitor API is to enable the brightness of the backlight and the LEDs of the monitor to be increased or decreased according to the working environment.

The API makes use of the included OMRON Industrial Monitor Service to manage the hardware.

### **Features**

For all connected Industrial Monitors, the Industrial Monitor API can:

- · Retrieve product information from the Industrial Monitor or Industrial Panel PC display
- · Retrieve product status information
- · Set the brightness of the Status LED indicator
- · Set the brightness of the backlight
- · Set the brightness of the Logo LED
- · Set the touch points of the monitor
- · Store settings
- · Restore to factory defaults

The API makes use of the included OMRON Industrial Monitor Service to manage all Industrial Monitors connected via USB.

## Installation

The Industrial Monitor API is part of the Industrial Monitor SDK download.

The Industrial Monitor API is pre-installed on the Industrial Panel PC and Industrial Box PC.

Install the Industrial Monitor SDK to use the Industrial Monitor API on development PCs.

To use the Industrial Monitor API the API needs to be referenced in your development project. Use the Merge Module to include the Industrial Monitor API in the installer for custom applications.

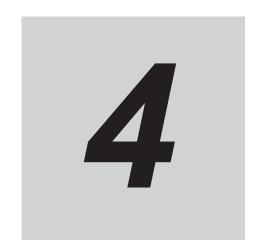

# **Specifications**

This section provides specifications of the Industrial Monitor.

| 4-1 | Gene  | eral Specifications                      | 4-2  |
|-----|-------|------------------------------------------|------|
|     | 4-1-1 | -                                        |      |
|     | 4-1-2 | General Electrical Specifications        |      |
| 4-2 | Conr  | nector Specifications                    | 4-4  |
|     | 4-2-1 | Power Connector Specifications           |      |
|     | 4-2-2 | DVI-D Connector Specifications           |      |
|     | 4-2-3 | NY Monitor Link Connector Specifications | 4-6  |
|     | 4-2-4 | USB Type-A Connector Specifications      | 4-8  |
|     | 4-2-5 | USB Type-B Connector Specifications      | 4-9  |
| 4-3 | Disp  | lay Specifications                       | 4-10 |
| 4-4 | Envii | ronmental Specifications                 | 4-12 |
|     | 4-4-1 | Operation Environment Specifications     |      |
|     | 4-4-2 | Temperature and Humidity Specifications  |      |
|     | 4-4-3 | Recycling Specifications                 |      |

# 4-1 General Specifications

This section provides general specifications of the Industrial Monitor.

## 4-1-1 Dimensions and Weight

The following table provides specification details on dimensions and weights.

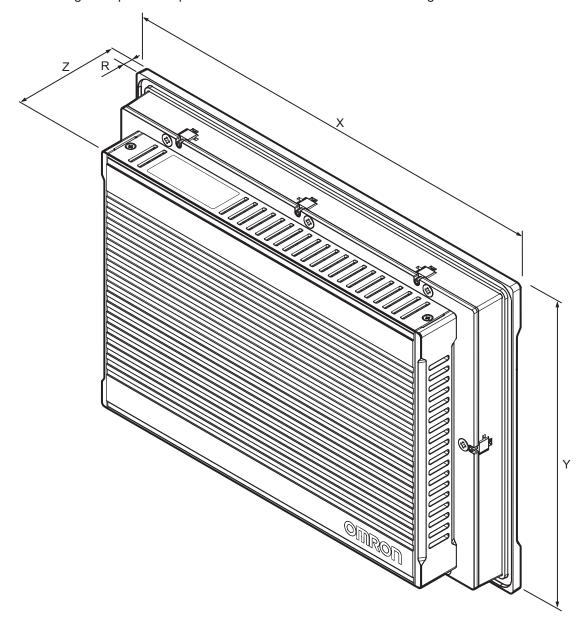

| l                        | Specifications           |                   |                   |  |
|--------------------------|--------------------------|-------------------|-------------------|--|
| Item                     | 12.1 inch *1             | 15.4 inch *1      | 18.5 inch *1      |  |
| Dimensions               | Width X = 332 mm         | Width X = 401 mm  | Width X = 481 mm  |  |
|                          | Height Y = 234 mm        | Height Y = 277 mm | Height Y = 303 mm |  |
|                          | Depth Z = 66 mm          | Depth Z = 66 mm   | Depth Z = 66 mm   |  |
| Monitor thickness on top | Rim thickness R = 8.0 mm |                   |                   |  |
| of panel                 |                          |                   |                   |  |
| Weight                   | 3.3 kg                   | 4.3 kg            | 5.3 kg            |  |

<sup>\*1.</sup> Refer to 1-4 Product Configuration on page 1-5 for details.

## 4-1-2 General Electrical Specifications

The following table provides the general electrical specifications.

|                                        |                                   | Specifications                         |              |             |  |
|----------------------------------------|-----------------------------------|----------------------------------------|--------------|-------------|--|
| Ite                                    | em                                | 12.1 inch *1                           | 15.4 inch *1 | 18.5 inch*1 |  |
| Rated power supply v                   | oltage                            | 24 VDC                                 |              |             |  |
| Allowable power supp                   | oly voltage range                 | 19.2 to 28.8 VDC                       |              |             |  |
| Power supply standar                   | rd                                | SELV                                   |              |             |  |
| Grounding method                       |                                   | Ground to less than 100 $\Omega$       |              |             |  |
| Power consumption With DVI-D interface |                                   | 25 W max.                              | 25 W max.    | 37 W max.   |  |
|                                        | With NY Monitor<br>Link interface | 30 W max.                              | 31 W max.    | 44 W max.   |  |
| Inrush current                         |                                   | At 24 VDC: 5 A / 10ms max.             |              |             |  |
| Overvoltage category                   | ,                                 | JIS B3502 and IEC 61131-2: Category II |              |             |  |
| EMC immunity level                     |                                   | IEC 61131-2: Zone B                    |              |             |  |

<sup>\*1.</sup> Refer to 1-4 Product Configuration on page 1-5 for details.

# 4-2 Connector Specifications

This section provides the Connector Specifications of the Industrial Monitor.

## 4-2-1 Power Connector Specifications

The power connector is used to supply 24 VDC power to the Industrial Monitor.

The connector can only be inserted the correct way.

The connector is a Phoenix Contact type FKCT 2,5/ 2-STF-5,08 BK (1711707).

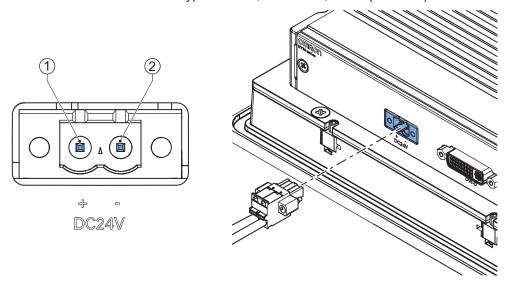

The pin layout represents the power connector on the Industrial Monitor.

| Pin | Description |
|-----|-------------|
| 1   | 24 VDC      |
| 2   | 0 VDC       |

| Item                       | Specifications |
|----------------------------|----------------|
| Conductor isolation rating | 90°C           |
| Termination rating         | 90°C           |

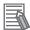

#### **Additional Information**

- Refer to 5-3-2 Wire the Power Connector on page 5-24 for wiring details.
- Refer to 5-3-1 Ground on page 5-17 for grounding details.
- Refer to 5-4 Connect on page 5-26 for connection details.

## 4-2-2 DVI-D Connector Specifications

The DVI-D connector is a single-link connection type for connection with the host PC. The connector follows the DVI-D dual-link assembly design.

The connector includes support for the Display Data Channel (DDC) and can transmit the Industrial Monitor's supported display modes to the host PC through this channel.

The Industrial Monitor can detect if the DVI cable is not connected or that the host PC is not powered or the DVI port on the host PC is disabled.

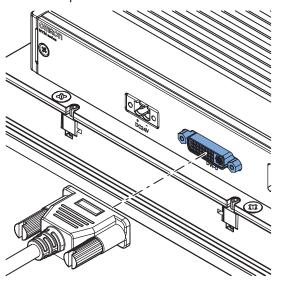

| Item                     | Specifications                                                                |
|--------------------------|-------------------------------------------------------------------------------|
| Video interface          | Digital only                                                                  |
| Resolution               | 1,280 x 800 pixels at 60 Hz (12", 15")<br>1,920 x 1,080 pixels at 60 Hz (19") |
| Maximum DVI cable length | 5 m                                                                           |

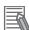

#### **Additional Information**

- Refer to 5-3-1 Ground on page 5-17 for grounding details.
- Refer to 5-4 Connect on page 5-26 for connect details.

## 4-2-3 NY Monitor Link Connector Specifications

The optional NY Monitor Link connector connects an OMRON Industrial Monitor with an OMRON Industrial PC that has an NY monitor link connector.

The NY Monitor Link communication is a combination of video and USB information.

| Item                                                              | Specifications                                                                                                    |
|-------------------------------------------------------------------|----------------------------------------------------------------------------------------------------|
| Connector type                                                    | RJ45                                                                                                    |
| Transmission media                                                | Twisted pair cable of category 6A or higher (double-shielded straight cable with copper braiding and aluminum foil) |
| Maximum cable length between Industrial PC and Industrial Monitor | 100 m                                                                                                    |
| Topology                                                          | Line (direct) connection only *1                                                                                    |
| Video resolution                                                  | 1,280 x 800 pixels at 60 Hz (12", 15")<br>1,920 x 1,080 pixels at 60 Hz (19")                                       |
| Data throughput rate                                              | 280 Mbps max.                                                                                                    |

<sup>\*1.</sup> Use a direct connection between the OMRON Industrial PC and the OMRON Industrial Monitor.

Do not use:

- · Ethernet switches
- · Ethernet hubs
- · Daisy chain connections

The NY Monitor Link connector locks automatically to prevent unintentional disconnection.

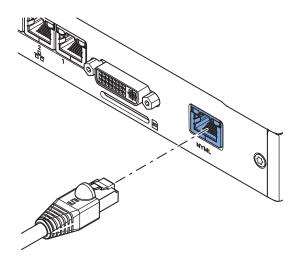

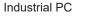

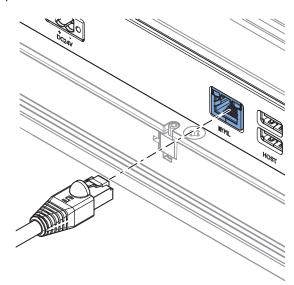

Industrial Monitor

## **NY Monitor Link Connector LED Indicators**

The connector has LED indicators Connected A and Video B.

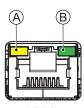

NYML

| Item | Indica-<br>tor | Color  | Status |          | Description                                                                       |
|------|----------------|--------|--------|----------|-----------------------------------------------------------------------------------|
| A    | Con-<br>nected | Yellow |        | Not lit  | Not connected                                                                     |
|      |                |        |        | Lit      | Connected USB communication active                                                |
| В    | Video          | Green  |        | Not lit  | No video signal                                                                   |
|      |                |        |        | Blinking | Video signal present                                                              |
|      |                |        |        | Lit      | Encrypted video signal present Video output is not supported for encrypted video. |

## 4-2-4 USB Type-A Connector Specifications

The USB Type-A connectors are used for connection with slave USB devices like USB Memory Device, keyboard or mouse. This functionality is only available when the USB Type-B connector is connected to an Industrial PC.

Details of the USB Type-A interface connectors are provided below.

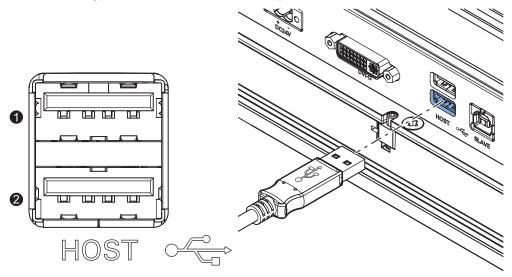

| Interface Connector | Details                  |
|---------------------|--------------------------|
| 1                   | • USB 2.0                |
| 2                   | 500 mA maximum current   |
|                     | 5 m maximum cable length |

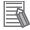

#### **Additional Information**

- Refer to 5-3-1 Ground on page 5-17 for grounding details.
- Refer to 5-4 Connect on page 5-26 for connection details.

## 4-2-5 USB Type-B Connector Specifications

The USB Type-B connector is used for connection with the host PC to allow communication to internal and external USB devices. The host PC uses this interface to access the internal touchscreen functions as well as other external devices plugged into the USB Type-A connectors. Details on the USB Type-B interface connector are provided below.

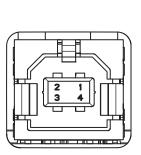

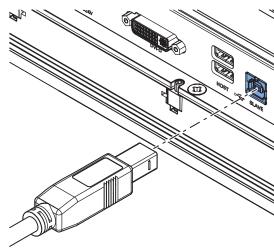

| Item                 | Details                  |
|----------------------|--------------------------|
| USB Type-B connector | • USB 2.0                |
|                      | 5 m maximum cable length |

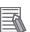

#### **Additional Information**

- Refer to 5-3-1 Ground on page 5-17 for grounding details.
- Refer to 5-4 Connect on page 5-26 for connection details.

# 4-3 Display Specifications

This section provides the display specifications of the Industrial Monitor.

# riangle WARNING

Do not use the input functions of the touchscreen in applications that involve human life, in applications that may result in serious injury, or for emergency stop switches.

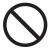

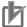

#### **Precautions for Correct Use**

The touchscreen supports 5 simultaneous touches. When the number of touches is exceeded, not all touch points will be detected.

| Item          |                                          | Model Specifications                                                                 |                                                 |                        |  |  |
|---------------|------------------------------------------|--------------------------------------------------------------------------------------|-------------------------------------------------|------------------------|--|--|
| II            | tem                                      | 12.1 inch *1                                                                         | 15.4 inch *1                                    | 18.5 inch *1           |  |  |
| Display panel | Display device                           | TFT LCD                                                                              |                                                 |                        |  |  |
| *2            | Screen size                              | 12.1 inch 15.4 inch                                                                  |                                                 | 18.5 inch              |  |  |
|               | Surface treat-<br>ment                   | Anti glare treatment                                                                 |                                                 |                        |  |  |
|               | Surface hard-<br>ness                    | Mohs scale 5-6                                                                       |                                                 |                        |  |  |
|               | Resolution<br>(horizontal ×<br>vertical) | 1,280 × 800 pixels at 60                                                             | 1,280 × 800 pixels at 60 Hz                     |                        |  |  |
|               | Colors                                   | 16,770,000 colors (24 bit                                                            | full color)                                     |                        |  |  |
|               | Effective dis-                           | 261 × 163 mm (hori-                                                                  | 331 × 207 mm (hori-                             | 409 × 230 mm (horizon- |  |  |
|               | play area                                | zontal × vertical)                                                                   | zontal × vertical)                              | tal × vertical)        |  |  |
|               | View angles                              | Left: 60°, Right: 60°, Top:                                                          | Left: 89°, Right: 89°,<br>Top: 89°, Bottom: 89° |                        |  |  |
|               | EMC                                      | Correct touchscreen operation is possible within allowable EMC immunity conditions*3 |                                                 |                        |  |  |
| Touch         | Technology                               | Projected capacitive                                                                 |                                                 |                        |  |  |
|               | Touch resolu-<br>tion                    | Touch accuracy 1.5% (4-5mm)                                                          |                                                 |                        |  |  |
|               | Life                                     | 50,000,000 operations minimum                                                        |                                                 |                        |  |  |
|               | Multitouch                               | Up to 5 simultaneous touches                                                         |                                                 |                        |  |  |
|               | Features                                 | Water detection*4, hand palm rejection*5, gloves *6                                  |                                                 |                        |  |  |
| Backlight     | Life                                     | 50,000 hours minimum. *7                                                             |                                                 |                        |  |  |
|               | Brightness ad-<br>justment *8            | 200 levels                                                                           |                                                 |                        |  |  |

- \*1. Refer to 1-4 Product Configuration on page 1-5 for details.
- \*2. There may be some defective pixels in the display. This is not a fault as long as the number of defective light and dark pixels fall within the following standard range: light and dark pixels 10 or less. There must not be 3 adjacent light/dark pixels.
- \*3. Refer to 4-1-2 General Electrical Specifications on page 4-3 for EMC immunity level specifications.
- \*4. If water is detected the touch functionality will not be available.
- \*5. If a palm is detected that specific area is ignored.

- \*6. The touchscreen can be operated when wearing gloves. Confirm you can operate the touchscreen with gloves before actual operation.
- \*7. This is the estimated time before brightness is reduced by half at room temperature. The life expectancy is drastically shortened if used at high temperatures.
- \*8. If the brightness is set to very low, it causes flickering or the screen will be too dark to use.

# 4-4 Environmental Specifications

This section provides environmental specifications of the Industrial Monitor.

## 4-4-1 Operation Environment Specifications

The following table provides general environmental specifications for the Industrial Monitor.

| 14                                                                                        | Specifications                                                                                                    |              |              |  |
|-------------------------------------------------------------------------------------------|----------------------------------------------------------------------------------------------------|--------------|--------------|--|
| Item                                                                                      | 12.1 inch *1                                                                                                    | 15.4 inch *1 | 18.5 inch *1 |  |
| Ambient operating temperature                                                             | 0 to 55°C *2                                                                                                    |              |              |  |
| Ambient storage temperature                                                               | -20 to 70°C *2                                                                                                    |              |              |  |
| Ambient operating humidity                                                                | 10% to 90% with no condensation *2                                                                                                    |              |              |  |
| Ambient storage humidity                                                                  | 10% to 90% with no conder                                                                                                    | nsation *2   |              |  |
| Operating atmosphere                                                                      | No corrosive gases                                                                                                    |              |              |  |
| Altitude                                                                                  | 2,000 m max.                                                                                                    |              |              |  |
| Noise resistance (during operation)                                                       | Conforms to IEC 61000-4-4, 2kV (power lines)                                                                                                   |              |              |  |
| Vibration resistance (during operation)                                                   | Conforms to IEC 60068-2-6. 5 to 8.4 Hz with 3.5 mm single amplitude and 8.4 to 150 Hz with 9.8 m/s² for 10 times each in X, Y and Z directions |              |              |  |
| Shock resistance (during operation)                                                       | Conforms to IEC 60068-2-27.  147 m/s², 3 times each in X, Y and Z directions                                                                   |              |              |  |
| Material finish  Applicable for model-ID NYM  Nickel plated conforms to ASTM B733-15, SC2 |                                                                                                    |              |              |  |
| Degree of protection                                                                      | Front of product: IP65 *3                                                                                                    |              |              |  |
| Pollution degree                                                                          | 2 or less: Conforms to JIS B3502 and IEC 61131-2                                                                                               |              |              |  |

<sup>\*1.</sup> Refer to 1-4 Product Configuration on page 1-5 for details.

<sup>\*2.</sup> Refer to 4-4-2 Temperature and Humidity Specifications on page 4-13 for ambient operating temperature and humidity details.

<sup>\*3.</sup> The Industrial Monitor may not operate properly in locations subjected to oil splashes for extended periods of time.

## 4-4-2 Temperature and Humidity Specifications

The allowed ambient temperature and humidity conditions during operation and storage of the Industrial Monitor are specified in the following graphs.

• Operate the Industrial Monitor within the ambient temperature and humidity ranges as shown in following graph.

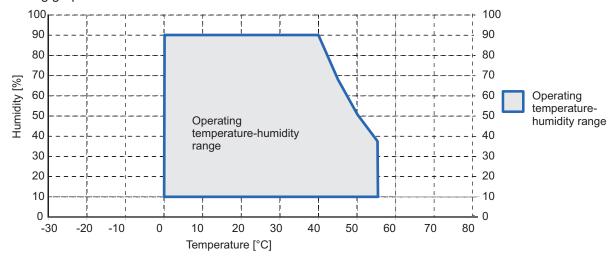

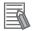

#### **Additional Information**

Refer to *Monitor Temperature Specifications* on page 4-14 for specific limitations.

• Store the Industrial Monitor within the ambient temperature and humidity ranges as shown in following graph.

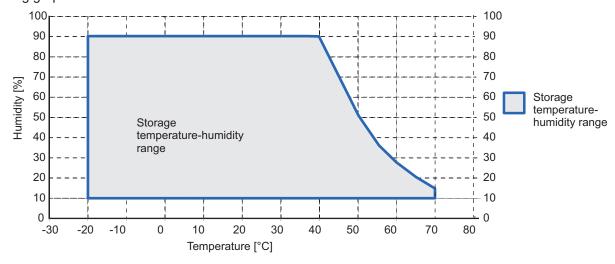

## **Monitor Temperature Specifications**

Ambient operating temperature specifications for a Monitor

|                        | Mounting Angle | Configuration *1       |                                         |
|------------------------|----------------|------------------------|-----------------------------------------|
| Product Orientation    |                | With a DVI-D interface | With an NY Monitor Link interface       |
| Landscape and Portrait | 0° to 45°      | 0 to 55°C              | 0 to 50°C (12", 15")<br>0 to 55°C (19") |
| Landscape              | 45° to 90°     | 0 to 55°C              |                                         |
|                        | 90° to 135°    | 0 to 55°C              |                                         |
| Portrait               | 45° to 90°     | 0 to 55°C              |                                         |
|                        | 90° to 135°    | 0 to 55°C              |                                         |

<sup>\*1.</sup> Refer to 1-4 Product Configuration on page 1-5 for model details.

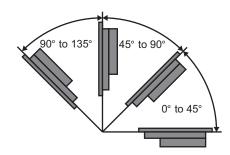

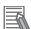

#### **Additional Information**

Refer to 4-4-2 Temperature and Humidity Specifications on page 4-13 for graph details.

## 4-4-3 Recycling Specifications

The following table provides recycling information for the Industrial Monitor.

| Part                                   | Recycle Specifications |  |
|----------------------------------------|------------------------|--|
| Boards and other electrical components | Electrical waste       |  |

# Installation

This section provides all installation details for the Industrial Monitor.

| 5-1 | Unpacl    | k                                     | 5-2  |
|-----|-----------|---------------------------------------|------|
|     | 5-1-1     | Unpack Procedure                      |      |
|     | 5-1-2     | Items Supplied                        |      |
| 5-2 | Mount.    |                                       | 5-4  |
|     | 5-2-1     | Installation Method in Control Panels | 5-4  |
|     | 5-2-2     | Product Orientation                   | 5-5  |
|     | 5-2-3     | Temperature                           | 5-6  |
|     | 5-2-4     | Humidity                              | 5-8  |
|     | 5-2-5     | Vibration and Shock                   | 5-8  |
|     | 5-2-6     | Atmosphere                            | 5-9  |
|     | 5-2-7     | Electrical Environment                | 5-9  |
|     | 5-2-8     | Prepare the Mounting Surface          |      |
|     | 5-2-9     | Mount the Industrial Monitor          | 5-16 |
| 5-3 | Wire      |                                       | 5-17 |
|     | 5-3-1     | Ground                                |      |
|     | 5-3-2     | Wire the Power Connector              |      |
| 5-4 | Conne     | ct                                    | 5-26 |
|     | 5-4-1     | Connector Identification              |      |
|     | 5-4-2     | Connection Procedure                  | 5-27 |
| 5-5 | Initial F | Power ON                              | 5-28 |
|     | 5-5-1     | Initial Power ON Procedure            |      |
|     |           |                                       |      |

# 5-1 Unpack

This section provides details on how to unpack the Industrial Monitor.

## 5-1-1 Unpack Procedure

- 1 Check the package for damage.

  If there is any visible damage:
  - Take photos of the package and save them.
  - · Inform your supplier immediately.
- **2** Open the package.

  Ensure not to damage the contents.
- **3** Ensure that all items are present.

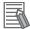

#### **Additional Information**

Refer to 5-1-2 Items Supplied on page 5-3 for the items supplied.

## 5-1-2 Items Supplied

This section describes the items supplied with your Industrial Monitor.

- · Industrial Monitor
- · Documentation:
  - Safety Precautions sheets (English and Japanese)
  - EU Compliance sheet
  - · Standards and Certifications sheet
- · Bag with power connector

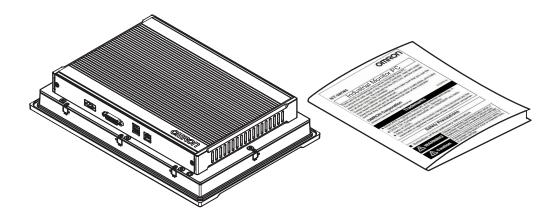

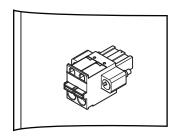

## 5-2 Mount

This section describes how to mount the Industrial Monitor in either a landscape or portrait orientation in a control panel.

# riangle WARNING

Ensure that installation and post-installation checks of the product are performed by personnel in charge who possess a thorough understanding of the machinery to be installed.

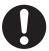

#### 5-2-1 Installation Method in Control Panels

The Monitor must be mounted to the outside surface of a control panel.

Consider product orientation, cooling distance, noise resistance, ducts and product replacement when determining the space between the Monitor and other devices.

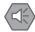

#### **Precautions for Safe Use**

Install the product in the correct orientation and ambient temperature according to the specifications in this manual to prevent overheating. Not doing so may result in malfunction.

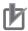

#### **Precautions for Correct Use**

Do not operate or store the Monitor in the following locations. Operation may stop or malfunctions may occur.

- · Locations subject to direct sunlight
- Locations subject to temperatures or humidity outside the range specified in the specifications
- · Locations subject to condensation as the result of severe changes in temperature
- · Locations subject to corrosive or flammable gases
- Locations subject to dust (especially iron dust) or salts
- · Locations subject to exposure to oil or chemicals
- · Locations subject to shock or vibration
- · Locations outdoors subject to direct wind and rain
- · Locations subject to strong ultraviolet light

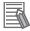

#### **Additional Information**

- Refer to 5-2-2 Product Orientation on page 5-5 for orientation details.
- Refer to 5-2-3 Temperature on page 5-6 for temperature details.
- Refer to 5-2-4 Humidity on page 5-8 for humidity details.
- Refer to 5-3 Wire on page 5-17 for wiring details.

## 5-2-2 Product Orientation

The Industrial Monitor can be mounted in a landscape  ${}^{ ext{$\triangle$}}$  or portrait  ${}^{ ext{$\triangle$}}$  orientation.

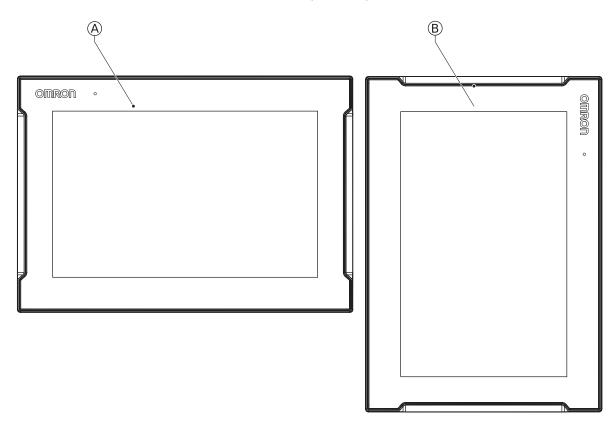

Do not install the Industrial Monitor in any of the following orientations.

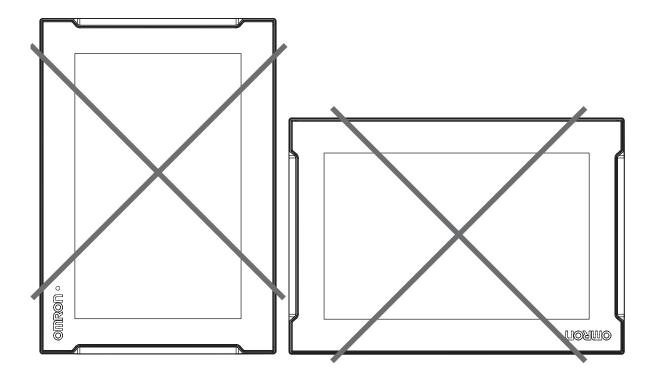

#### 5-2-3 Temperature

The temperature inside a control panel may be at least 10 to 15°C higher than outside the panel. Implement the following measures against overheating at the installation site and in the control panel, and allow a sufficient margin for the temperature.

## **Distance for Cooling**

Adequate airflow around the Industrial Monitor is required.

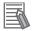

#### **Additional Information**

- The ambient temperature must be within the operating range.
   Refer to 4-4 Environmental Specifications on page 4-12 for temperature specifications.
- Allow space to accommodate for the bending radius of the cables.
   Refer to:
  - 2-5-1 DVI Cables on page 2-11
  - 2-5-2 USB Type-A to USB Type-B Cables on page 2-12
  - 2-5-3 NY Monitor Link Cables on page 2-13

for cable bending requirements.

Provide enough space for good air flow and ensure the following minimum distances are observed around the sides of the Industrial Monitor for landscape A and portrait B orientations.

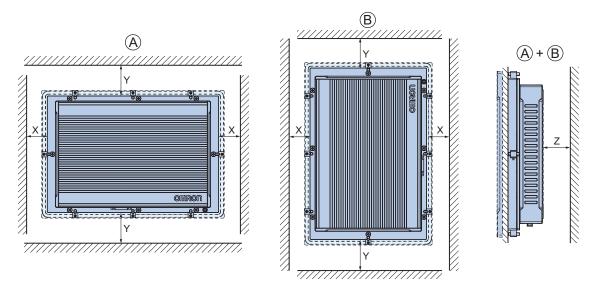

| Item | Minimum Distance *1 |
|------|---------------------|
| X    | 50 mm               |
| Υ    | 100 mm              |
| Z    | 50 mm               |

<sup>\*1.</sup> Measure the minimum distances X and Y at the air openings in the sides of the Industrial Monitor.

## **High Temperatures**

Use the following cooling methods as required, taking into account the ambient temperature and the amount of heating inside the panel.

#### Natural Cooling

Natural cooling relies on natural ventilation through slits in the panel, rather than using cooling devices such as fans or coolers. When using this method, observe the following points.

- Do not install the Monitor at the top of the panel, where hot air tends to stagnate.
- To provide ventilation space above and below the Monitor, leave sufficient distance from other devices, wiring ducts, etc.
- Do not mount the Monitor in the wrong direction (e.g., vertically or upside down). Doing so may cause abnormal heating in the Monitor.
- Do not install the Monitor directly above any heat-generating equipment, such as heaters or transformers.
- · Do not install the Monitor in a location exposed to direct sunlight.

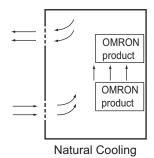

#### Forced Ventilation

Forced ventilation with a fan in the top of the control cabinet.

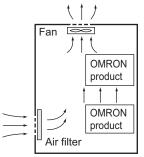

Forced Ventilation Method

#### Forced Air Circulation

Forced circulation with a fan inside the closed control cabinet.

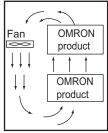

Forced Air Circulation

#### Room Cooling

Cool the entire room where the control panel is located.

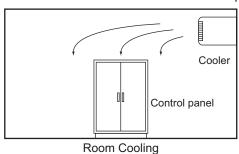

## **Low Temperatures**

The Monitor may not start normally if the temperature is below 0°C when the power is turned ON. Maintain an air temperature of at least 5°C inside the panel, by implementing measures such as installing a low-capacity space heater in the panel.

Alternatively, leave the Monitor power ON to keep the Monitor warm.

## 5-2-4 Humidity

Rapid temperature changes can cause condensation to occur, resulting in malfunctioning due to short-circuiting.

When there is a possibility of this occurring, take measures against condensation, such as leaving the Monitor power ON at night or installing a heater in the control panel to keep it warmer.

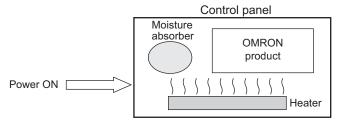

**Examples of Measures against Condensation** 

#### 5-2-5 Vibration and Shock

The Monitor is tested for conformity with the sine wave vibration test method (IEC 60068-2-6) and the shock test method (IEC 60068-2-27) of the Environmental Testing for Electrotechnical Products. It is

designed so that malfunctioning will not occur within the specifications for vibration and shock. If, however, the Monitor is to be used in a location in which it will be directly subjected to regular vibration or shock, then implement the following countermeasures:

- Separate the Monitor control panel from the source of the vibration or shock. Or secure the Monitor and the control panel with rubber padding to prevent vibration.
- · Make the building or the floor vibration-resistant.
- Prevent shocks when other devices in the panel, such as electromagnetic contactors, operate. Secure either the source of the shock or the Monitor with rubber padding.

#### 5-2-6 Atmosphere

Using the Monitor in any of the following locations can cause defective contact with connectors and corrosion of components. Implement countermeasures such as purging the air as required.

- In locations exposed to dust, dirt, salt, metal powder, soot, or organic solvents, use a panel with an airtight structure. Be careful of temperature increases inside the panel.
- In locations exposed to corrosive gas, purge the air inside the panel to clear the gas and then pressurize the inside of the panel to prevent gas from entering from outside.
- In locations where flammable gas is present, either use an explosion-protected construction or do not use the Monitor.

#### 5-2-7 Electrical Environment

When installing or wiring devices, make sure that there will be no danger to people and that noise will not interfere with electrical signals.

#### **Installation Location**

Install the Monitor as far away as possible from high-voltage (600 V or higher) and power devices to ensure safe operation and maintenance.

**Example of Recommended Equipment Arrangement** 

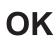

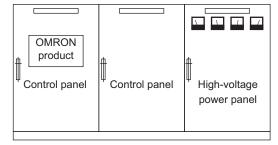

**Example of Poor Equipment Arrangement** 

NG

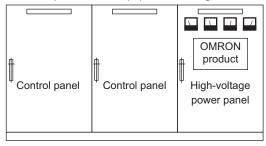

Examples of Equipment Arrangement in Panel with High-voltage Devices

### **Hardware Arrangement**

The coils and contacts in electromagnetic contacts and relays in an external circuit are sources of noise. Do not install them close to the Monitor. Locate them at least 100 mm away from the Monitor.

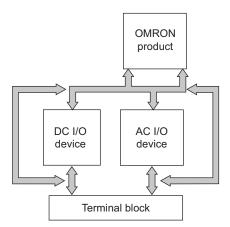

**Example of Arrangement in Panel** 

## Wire Layout for the Power Supply

Observe the following points when wiring the power supply system.

- Separate the Monitor power supply from the I/O device power supply and install a noise filter near the Monitor power supply feed section.
- Use an isolating transformer to significantly reduce noise between the Monitor and the ground. Install the isolating transformer between the Monitor power supply and the noise filter, and do not ground the secondary coil of the transformer.
- Keep the wiring between the transformer and the Monitor as short as possible, twist the wires well, and keep the wiring separate from high-voltage and power lines.

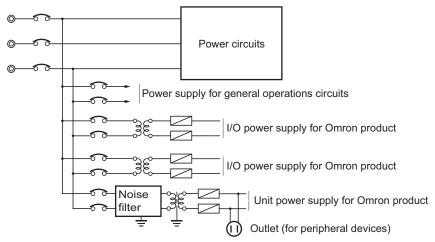

Power Supply System Diagram

#### **External Wiring**

Wiring, and noise countermeasures in particular, are based on experience, and it is necessary to closely manage wiring based on experience and information in the manuals.

#### Wiring Routes

Each of the following combinations includes different signal types, properties, or levels. They will cause the signal-to-noise ratio to drop due to factors such as electrical induction. As a general rule when wiring, either use separate cables or separate wiring routes for these items. Future maintenance operations and changes to the system will also be made easier by carefully organizing the wiring from the start.

- · Power lines and signal lines
- · Input signals and output signals
- · Analog signals and digital signals
- · High-level signals and low-level signals
- · Communications lines and power lines
- · DC signals and AC signals
- · High-frequency devices (such as Inverters) and signal lines (communications)

#### (Routing of) Wiring

Observe the following points when wiring power supply and signal cables.

- When routing signal cables with differing characteristics through the same duct, always keep them separated.
- As much as possible, avoid routing multiple power supply lines through the same duct. If it cannot be avoided, then construct a partition between them in the duct and ground the partition.

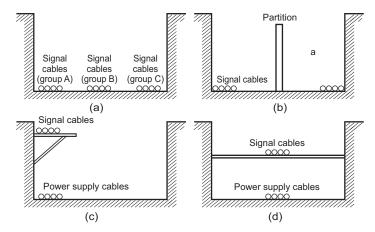

Partitioning Methods for Signal and Power Supply Cables

• To avoid overheating the conduits when using conduits for wiring, do not place wires for a single circuit in separate conduits.

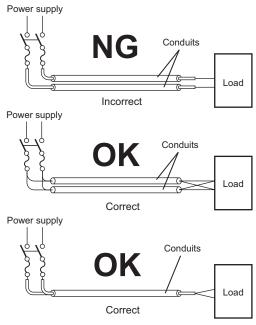

Parallel Wiring (Single Phase)

- · Power cables and signal cables adversely affect each other. Do not wire them in parallel.
- Noise induction may occur if the Monitor is installed in a panel that includes high-voltage devices. Wire and install them as far apart as possible.
- Either install the Monitor a minimum of 200 mm away from high-voltage lines or power lines, or place the high-voltage lines or power lines in metal tubing and completely ground the metal tubing to 100  $\Omega$  or less.

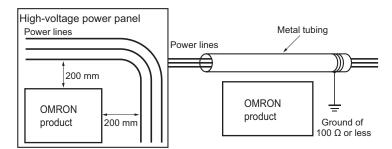

Example: Separating an OMRON product from Power Lines

#### Wiring Ducts

Whenever possible, route the cables and wires through wiring ducts.

Install the wiring ducts so that it is easy to route the wires from the Industrial Monitor directly into the duct.

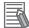

#### **Additional Information**

Refer to *Distance for Cooling* on page 5-6 for the minimum required distances.

It is convenient to use wiring ducts that have the same depth as the Industrial Monitor.

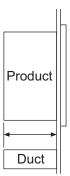

## 5-2-8 Prepare the Mounting Surface

The Industrial Monitor can be mounted in a landscape or portrait orientation.

The mounting hardware is integrated into the back of the Monitor.

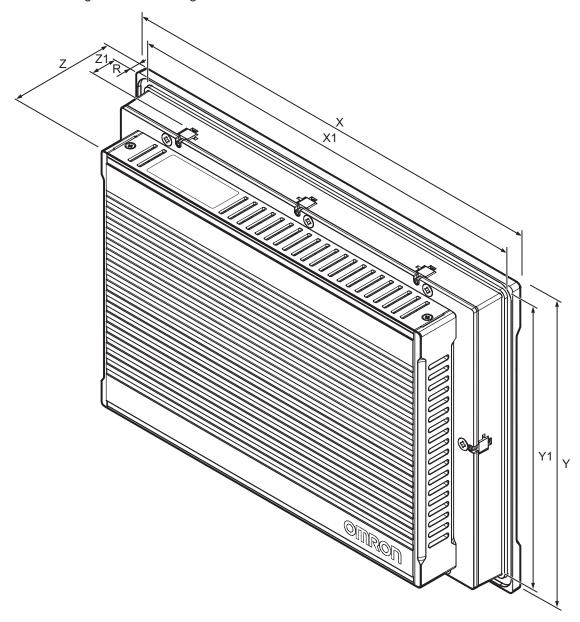

| 14                            | Model Specifications                                                                  |                                     |                                     |  |
|-------------------------------|---------------------------------------------------------------------------------------|-------------------------------------|-------------------------------------|--|
| Item                          | 12.1 inch *1                                                                          | 15.4 inch *1                        | 18.5 inch *1                        |  |
| Panel cutout dimensions       | Width X1 = 314 <sup>-0</sup> +1 mm                                                    | Width X1 = 383 <sup>-0</sup> +1 mm  | Width X1 = 463 <sup>-0</sup> +1 mm  |  |
|                               | Height Y1 = 216 -0 + 1 mm                                                             | Height Y1 = 259 <sup>-0</sup> +1 mm | Height Y1 = 285 <sup>-0</sup> +1 mm |  |
| Panel thick-<br>ness range *2 | Panel thickness range Z1 = 1.6 to 6.0 mm                                              |                                     |                                     |  |
| Dimensions                    | Refer to <i>4-1-1 Dimensions and Weight</i> on page 4-2 for X, Y, Z and R dimensions. |                                     |                                     |  |
| Difficialoffs                 | Telef to 4-1-1 billions and Weight on page 4-2 for X, 1, 2 and X difficultions.       |                                     |                                     |  |

<sup>\*1.</sup> Refer to 1-4 Product Configuration on page 1-5 for model details.

<sup>\*2.</sup> The minimum panel thickness depends on the panel material.

For the most common materials the minimum panel thickness is mentioned in the following steps.

**1** Ensure the mounting surface conforms to following requirements.

| Standards conformance | Material | Mounting panel requirements |
|-----------------------|----------|-----------------------------|
| IP65                  | Steel    | Thickness 1.6 to 6.0 mm     |
|                       | Aluminum | Thickness 2.5 to 6.0 mm     |

**2** Create an opening in the mounting surface.

The table before step 1 gives an overview of the cut out dimensions for the Monitor. Prepare a rectangular cut out with the dimensions X1 and Y1.

**3** Ensure the mounting surface is clean and not warped.

#### 5-2-9 Mount the Industrial Monitor

Ensure the panel cut out is ready before beginning the mounting procedure.

Tools required: Torque screw driver with hexagon 2 mm bit.

The Industrial Monitor is equipped with 8 (12", 15") or 9 (19") retractable mounting brackets on the back of the Monitor.

These brackets are used to fasten and secure the Monitor to the mounting surface.

Use the following procedure to mount the Monitor to the mounting surface:

1 Ensure all retractable mounting brackets A are in the retracted position 1. If required press the mounting brackets in the retracted position and hand tighten the allen bolt 2.

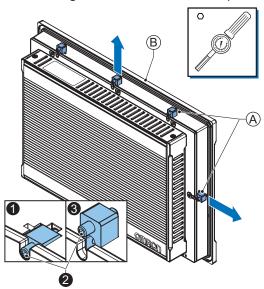

- 2 Insert the Monitor into the mounting surface cut out so the bezel <sup>®</sup> touches the mounting surface.
- 3 Loosen the allen bolts 2 of the mounting brackets.The mounting brackets are spring loaded and will extend 3 when loose.
- **4** Ensure all mounting brackets extend to overlap the mounting surface.
- **5** Tighten all mounting brackets to a torque of 0.6 N·m to maintain water and dust resistance.

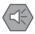

#### **Precautions for Safe Use**

The mounting panel must be between 1.6 and 6.0 mm thick. Tighten the Mounting Brackets evenly to a torque of  $0.6~N\cdot m$  to maintain water and dust resistance. If the tightening torque exceeds the specified value, or the tightening is not even, deformation of the front panel may occur. Additionally, make sure the panel is not dirty or warped and that it is strong enough to hold the product.

## **5-3** Wire

This section describes how to wire the Industrial Monitor.

#### 5-3-1 **Ground**

This section describes how to ground the Industrial Monitor.

# riangle WARNING

Always connect to a ground of 100  $\Omega$  or less when installing the product.

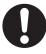

# **⚠** Caution

The product has an internal non-isolated DC power supply. Circuit ground (0 VDC) and frame ground are connected together. When connecting a non-isolated device or a non-isolated interface to the product, take appropriate actions to avoid communication failures or damage to the mentioned ports.

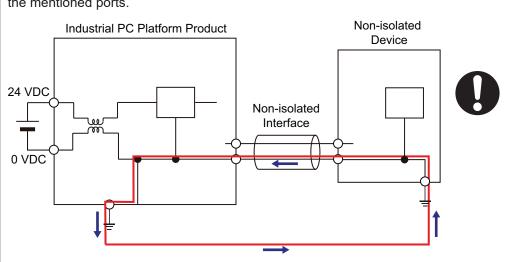

# **⚠** Caution

Never ground the 24 VDC side of the power supply. This may cause a short circuit.

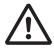

The shielding of the communication connectors are directly bonded to the case and to the ground of the Monitor.

The shield of a communication cable should be terminated to ground at both ends of the cable with a low impedance connection. A large surface area surrounding the entire cable shield ensures a low impedance connection, avoid the use of pigtails.

Potential differences between the two connected communicating devices might cause an equipotential current to flow through the shielding connected at both ends.

To avoid equipotential currents on the cable shields, an additional equipotential bonding conductor must be installed.

Refer to IEC 61918 for guidelines regarding conductor sizing and length to prevent a voltage offset between two communicating devices exceeding 1 V.

Make sure to run the bonding conductor in close proximity to the communication cable.

The Monitor has a protection ground connection because the metal part of the Monitor outside of the enclosure must be part of the protection grounding of that enclosure (for example a cabinet). There are no power supply voltages used in the Monitor which require protection grounding.

## **Considerations for Earthing Methods**

Local potential fluctuations due to lightning or noise occurred by power devices will cause potential fluctuations between ground terminals of devices. This potential fluctuation may result in device malfunction or damage. To prevent this, it is necessary to suppress the occurrence of a difference in electrical potential between ground terminals of devices. You need to consider the earthing methods to achieve this objective.

The recommended earthing methods for each usage condition are given in the following table.

| Specification of commu                                                                    | Earthing methods             |                 |                 |
|-------------------------------------------------------------------------------------------|------------------------------|-----------------|-----------------|
| Specification of commu-<br>nications cables                                               | Equipotential bonding system | Star earthing   | Daisy chain     |
| The cable shield connected to the connector hood at both ends of the communications cable | Recommended                  | Not recommended | Not recommended |

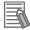

#### **Additional Information**

- In a country or region where the earthing method is regulated, you must comply with the regulations. Refer to the applicable local and national ordinances of the place where you install the system, or other international laws and regulations.
- Ethernet switches are used with the EtherNet/IP. For information on the environmental resistance of the Ethernet switch to use, the grounding between Ethernet switches, or the specifications of cables, ask the Ethernet switch manufacturer.

Each of these earthing methods is given below.

### **Equipotential Bonding System**

Equipotential bonding is an earthing method in which steel frames and building structures, metal ducts and pipes, and metal structures in floors are connected together and make connections to the earth trunk line to achieve a uniform potential everywhere across the entire building. We recommend this earthing method.

The following figure shows an example of an equipotential bonding system.

Connect the main earthing terminal and building structures together with equipotential bonding conductors and embed the mesh ground line in each floor.

Connect the ground line of each control panel to the equipotential bonding system.

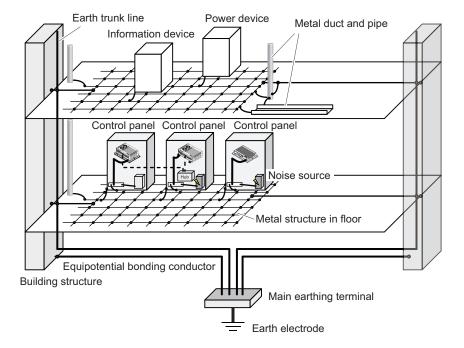

## **Star Earthing**

If the earthing method used for the building is not equipotential bonding or the earthing system is unknown, choose (a) from among the earthing methods given below.

a. Connecting devices and noise sources to separate earth electrodes

This is an earthing method to separately ground an earth electrode of the device that is connected with a communications cable or other devices and an earth electrode of a high-power device that could be a noise source, such as a motor or inverter.

Each earth electrode must be ground to 100  $\Omega$  or less.

Connect the ground lines of the device that is connected with a communications cable and other devices as a bundle to a single earth electrode. Be sure that the earth electrode is separated by a minimum of 10 m from any other earth electrode of a device that could be a noise source.

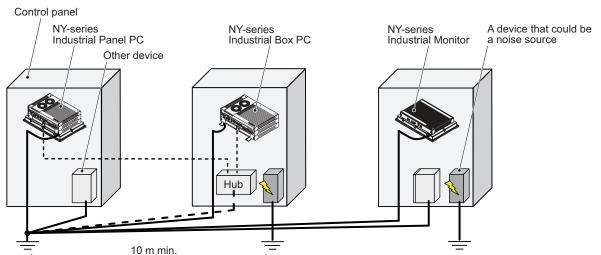

b. Connecting devices and noise sources to a common earth electrode

This is an earthing method to connect the device that is connected with a communications cable, other devices, and a device that could be a noise source, to a common earth electrode.

This earthing method is not recommended because the device that could be a noise source may interfere electromagnetically with other devices.

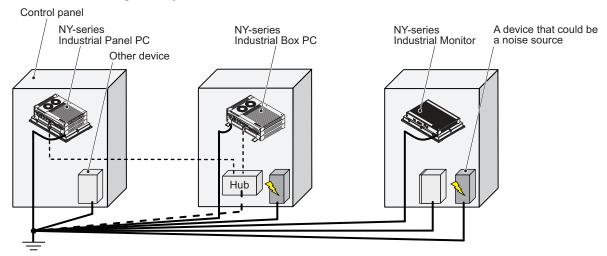

## **Daisy Chain**

This is an earthing method to connect the device that is connected with a communications cable, other devices, and a device that could be a noise source using a daisy-chain topology to a common earth electrode

This earthing method is not recommended because the device that could be a noise source may interfere electromagnetically with other devices.

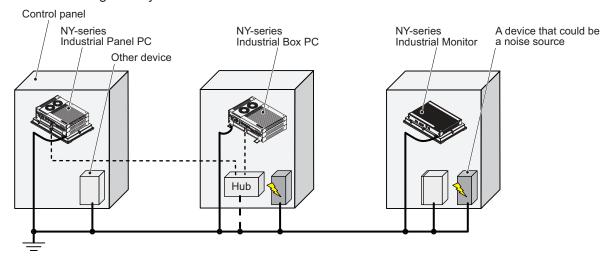

#### **Ground Connection Details**

This section provides details about the ground connection.

Use the ground terminal on the backside of the monitor to ground your Industrial Monitor.

The washers and screw (A) are pre-mounted at the Industrial Monitor.

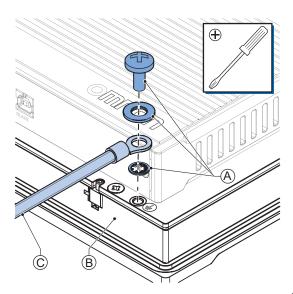

Remove the pre-mounted washers and screw A and then mount the ground connection wire C to the Monitor B using the washers and screw A.

Tighten the screw with a torque of 1.2 N·m max.

#### Crimp terminals

Use crimp terminals with dimensions X = M4 and Y = 8 mm max.

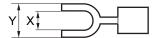

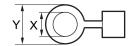

#### 5-3-2 Wire the Power Connector

This section describes how to wire the power connector.

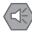

#### **Precautions for Safe Use**

- Do not perform a dielectric strength test.
- Do not let metal particles enter the product when preparing the panel. Do not allow wire clippings, shavings, or other foreign material to enter any product. Otherwise, the product burning, failure, or malfunction may occur. Cover the product or take other suitable countermeasures, especially during wiring work.

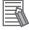

#### **Additional Information**

- The selected conductor size must match with the used maximum power supply capacity or an overcurrent protection device must be used.
- The used wires and the overcurrent protection device must meet the applicable national standards. Standards are:
  - NEC (National Electric Code)
  - CEC (Canadian Electrical Code)
  - international applicable standards
- Refer to 4-1-2 General Electrical Specifications on page 4-3 for electrical specifications.

#### **Power Connector Wiring Materials**

Use the power supply connector that was supplied to connect the power supply to the Industrial Monitor.

- Select power supply conductors with consideration to the voltage drop and heat generation for the cable length at the installation environment.
- Always use twisted wires to minimize the occurrence of electrical disturbance.
- · Recommended power supply conductor sizes for the connector are provided in the table.

| Wire type                                              | Conductor cross-section    |
|--------------------------------------------------------|----------------------------|
| Solid conductor                                        | 0.5 to 2.5 mm <sup>2</sup> |
| Flexible conductor                                     |                            |
| Flexible conductor, with ferrule and no plastic sleeve |                            |
| Flexible conductor, with ferrule and plastic sleeve    |                            |
| Minimum AWG according to UL/CUL                        | 24                         |
| Maximum AWG according to UL/CUL                        | 13                         |

Power Supply Connector

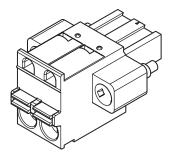

#### **DC Power Supply**

The OMRON S8VK-series power supply is recommended for use with the Industrial Monitor.

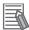

#### **Additional Information**

- Refer to 2-5-4 Power Supply on page 2-16 for more information.
- Refer to 4-1-2 General Electrical Specifications on page 4-3 for power consumption details.

#### **Power Connector Wiring Procedure**

Use the following procedure to wire the power connector.

**1** Remove the sheath from the power supply wires.

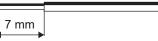

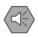

#### **Precautions for Safe Use**

Observe the following to precautions to prevent broken wires.

- · When you remove the sheath, be careful not to damage the conductor.
- · Connect the conductor without twisting the wires.
- · Do not weld the conductors. Doing so may cause the wires to break with vibration.
- 2 Insert a screwdriver in the small orange groove above the cable opening ①. Push the screwdriver ① to unlock the cable entry and then push the wire all the way to the back of the cable opening ②.

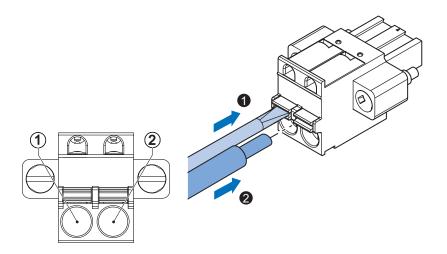

| Pin | Description |  |
|-----|-------------|--|
| 1   | 24 VDC      |  |
| 2   | 0 VDC       |  |

**3** Remove the screwdriver.

Do not apply stress to the cable after you have connected the wires.

### 5-4 Connect

This section describes how to connect the Industrial Monitor.

#### 5-4-1 Connector Identification

The Industrial Monitor connections are shown below.

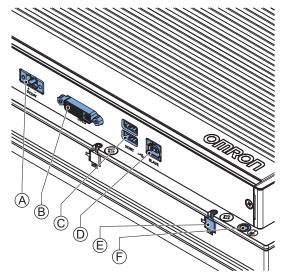

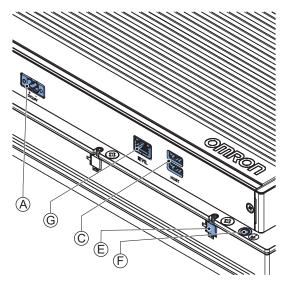

Monitor with DVI-D connector

Monitor with NYML connector

| Item | Name                   | Description                        |
|------|------------------------|------------------------------------|
| Α    | Power Supply Connector | Power connector with screw fixing  |
| В    | DVI-D Connector        | Digital Visual Interface connector |
| С    | USB Type-A Connectors  | USB Type-A connectors              |
| D    | USB Type-B Connector   | USB Type-B connector               |
| E    |                        | no connector                       |
| F    | Ground Terminal        | The ground terminal                |
| G    | NYML Connector         | NY Monitor Link connector          |

#### 5-4-2 Connection Procedure

Use the following procedure to connect the Industrial Monitor.

Ensure the Monitor is securely fastened to the mounting surface.

Ensure the mounted Industrial Monitor can be connected to power and peripheral devices. Remove dust covers where applicable and store them in a safe place.

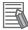

#### **Additional Information**

- Refer to 5-2 Mount on page 5-4 for mounting details.
- · Refer to
  - 2-5-1 DVI Cables on page 2-11
  - 2-5-2 USB Type-A to USB Type-B Cables on page 2-12
  - 2-5-3 NY Monitor Link Cables on page 2-13

for bending radius details.

 Refer to individual cable specifications for acceptable bending radius and connector clearance.

Use the following procedure to connect the Industrial Monitor:

- **1** Ensure the ground terminal  $\bigcirc$  is connected. Refer to *5-3-1 Ground* on page 5-17 for ground connection details.
- **2** Connect the power connector A and tighten the screws with a torque of 0.3 N·m max. using a screwdriver.
- **3** Connect the DVI-D connector <sup>®</sup> to a host PC and tighten the fastening screws or connect the NY Monitor Link connector <sup>©</sup> to a host PC.
- **4** For an Industrial Monitor with a DVI-D connector also connect the USB Type-B port ① to a host PC to enable touchscreen functionality.
- **5** Connect the optional slave devices to the USB Type-A ports © as needed.

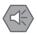

#### **Precautions for Safe Use**

Power ON after the DVI cable or NY Monitor Link cable is connected between the host PC and the product.

The Industrial Monitor is connected.

### 5-5 Initial Power ON

This section describes how to Power ON the Industrial Monitor for the first time.

### riangle WARNING

Ensure that installation and post-installation checks of the product are performed by personnel in charge who possess a thorough understanding of the machinery to be installed.

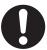

#### 5-5-1 Initial Power ON Procedure

Use the following procedure to power ON the Industrial Monitor for the first time.

- 1 Ensure the following conditions are present before applying power for the first time:
  - The Industrial Monitor is securely fastened to the mounting surface.
  - · The Industrial Monitor is connected to ground.
  - · All connectors are securely fastened.
- 2 Supply power to the Industrial Monitor.
  The Status LED will blink green while the host PC has no power.

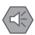

#### **Precautions for Safe Use**

Always check the power supply and power connections before applying power. Incorrect power connections can damage the product or cause burning.

**3** Supply power to the host PC.

Windows drivers will automatically install upon detection of the Industrial Monitor.

The Logo LED will become lit.

The monitor will display content from the host PC.

- Verify that the host PC is responding to finger touches on the touchscreen of the Industrial Monitor.
- 5 Install the Industrial Monitor Utility and Industrial Monitor Brightness Utility if necessary.
- **6** Open the Industrial Monitor Utility and adjust the backlight, Logo LED, and Status LED brightness to desired levels and then save the settings.

The Industrial Monitor is ON and ready for operation.

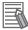

#### **Additional Information**

The Industrial Monitor Utility and Industrial Monitor Brightness Utility are pre-installed on the Industrial Box PC and Industrial Panel PC products.

Refer to 3-2-2 Industrial Monitor Utility on page 3-5 and

refer to *Industrial Monitor Brightness Utility Overview* on page 3-11 for details about downloading, installation and use of these utilities for other host PCs.

# **Operating Procedures**

This section provides the operating procedures for the Industrial Monitor.

| 6-1 | Touchscreen Operation                    | 6-2 |
|-----|------------------------------------------|-----|
|     | Power ON / Power OFF / Standby           |     |
| 6-3 | Support Software and Product Information | 6-4 |
| 6-4 | React to Product Messages                | 6-5 |

### 6-1 Touchscreen Operation

### riangle WARNING

Water or other liquid present on the touchscreen surface may create false touch behavior and unexpected operation. Wipe away liquid on the touchscreen before operation.

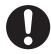

### **⚠** Caution

When using a system with multiple touchscreens, multiple users can perform simultaneous operations. Make sure that this can not result in unintended actions.

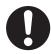

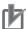

#### **Precautions for Correct Use**

The touchscreen supports 5 simultaneous touches. When the number of touches is exceeded, not all touch points will be detected.

The touchscreen supports following operations.

- The touchscreen supports projected capacitive technology for the touch operation. Only light pressure is required to activate the touch function.
- Up to 5 simultaneous touches can be detected.
- Multiple simultaneous touch points can be supported in software for advanced touch functions such as zoom, rotation and multiple user interaction.
- The touchscreen can ignore hand-palm touches while still accepting additional correct touches.
- The touchscreen can be operated when wearing gloves. Check correct usage of the gloves before using them.
- When water is detected on the touchscreen, the touch functions will be blocked to prevent erroneous touches.

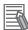

#### **Additional Information**

Refer to 7-1-2 Clean the Touchscreen Surface on page 7-3 for cleaning details.

### 6-2 Power ON / Power OFF / Standby

There is no power button on the Industrial Monitor.

The Monitor will detect the power supply and the video-signal (DVI-D or NY Monitor Link) and then the status of the Monitor will change accordingly.

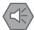

#### **Precautions for Safe Use**

Do not turn ON the power supply to the product when a part of a human body or a conductive object is touching the surface of the touchscreen. Doing so will cause the touchscreen functionality to be disabled. Remove the conductive object and cycle the power supply to restore the touchscreen functionality.

Signals, status and operation are provided in the table below.

| Item                                                    | Product | LED status |            |
|---------------------------------------------------------|---------|------------|------------|
| item                                                    | Status  | Logo LED   | Status LED |
| No Power                                                | OFF     | OMRON      |            |
| Power but no video signal (DVI-D or NY Monitor Link)    | Standby | OMRON      |            |
| Power and video signal<br>(DVI-D or NY Monitor<br>Link) | ON      | OMRON      |            |

# 6-3 Support Software and Product Information

OMRON support software is available for the Industrial Monitor to provide product information.

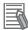

#### **Additional Information**

- Refer to 3-2-3 Industrial Monitor Brightness Utility on page 3-11 for Brightness Slider details.
- Refer to 3-2-2 Industrial Monitor Utility on page 3-5 for Industrial Monitor Utility details.
- Refer to 3-3-2 Industrial Monitor API on page 3-18 for Industrial Monitor API details.

The connected Industrial Box PC can use the Industrial PC Tray Utility to display the status of the PC but also of the Industrial Monitor.

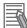

#### **Additional Information**

- Refer to 3-2-4 Industrial PC Tray Utility on page 3-14 for Industrial PC Tray Utility details.
- Refer to 6-4 React to Product Messages on page 6-5 for status details.

### 6-4 React to Product Messages

The Industrial Monitor uses the Industrial PC Tray Utility icon ⓐ in the system tray area ⓑ of Windows to present Warnings and Errors.

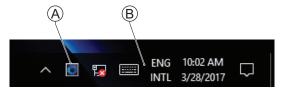

Check the Industrial PC Tray Utility icon for a Warning or Error symbol.

A Warning or Error symbol displayed on the Industrial PC Tray Utility icon indicates a product message.

To react to a product message:

- Select the Industrial PC Tray Utility icon. A pop-up window will appear.
- **2** Read the message available in the pop-up.
- **3** Refer to 7-2-1 Warning and Error Messages on page 7-5 for all details on the message. Perform the actions presented for the message until the Warning or Error is resolved.

The product messages for the Industrial Monitor are resolved.

### **Maintenance**

This section provides an overview of all maintenance tasks for the Industrial Monitor.

| 7-1 | Prov  | entive Maintenance                                      | 7.5 |
|-----|-------|---------------------------------------------------------|-----|
| 7-1 | 7-1-1 |                                                         |     |
|     |       | Preventive Maintenance Schedule                         |     |
|     | 7-1-2 | Clean the Touchscreen Surface                           | 7-3 |
|     | 7-1-3 | Clean the Monitor                                       | 7-3 |
|     | 7-1-4 | Check the Gasket Seal                                   | 7-4 |
|     | 7-1-5 | Keep Software Updated                                   | 7-4 |
| 7-2 | Corre | ective Maintenance                                      | 7-5 |
|     | 7-2-1 | Warning and Error Messages                              | 7-5 |
|     | 7-2-2 | Windows Event Viewer                                    | 7-6 |
|     | 7-2-3 | Correct Display Functionality when Nothing is Displayed | 7-8 |
|     | 7-2-4 | Correct Touchscreen Functionality                       | 7-9 |

### 7-1 Preventive Maintenance

Preventive Maintenance covers all actions that prevent downtime.

#### 7-1-1 Preventive Maintenance Schedule

Prevent unscheduled downtime with the following preventive maintenance schedule.

| Daily                                                                                                | Reference                                                              |
|----------------------------------------------------------------------------------------------------|------------------------------------------------------------------------|
| Check Industrial Monitor status                                                                      | Refer to 2-2 LED Indicators on page 2-4 for Industrial Monitor status. |
| Clean the display  Refer to 7-1-2 Clean the Touchscreen Surface on page 7-3 for di cleaning details. |                                                                        |

| Weekly                                           | Reference                                                                             |
|--------------------------------------------------|---------------------------------------------------------------------------------------|
| Clean the Industrial Monitor                     | Refer to 7-1-3 Clean the Monitor on page 7-3 for Industrial Monitor cleaning details. |
| Ensure you have the latest soft-<br>ware updates | Refer to 7-1-5 Keep Software Updated on page 7-4 for update details.                  |

| Periodically but at least every 6 months                                                                                                    | Reference                                                                                                    |
|----------------------------------------------------------------------------------------------------|----------------------------------------------------------------------------------------------------|
| Check the gasket behind the monitor rim                                                                                                    | Refer to 7-1-4 Check the Gasket Seal on page 7-4 for gasket details.                                                                                                    |
| <ul> <li>Check the ambient environment:</li> <li>Temperature and humidity within specifications</li> <li>Noise sources not close to the Industrial Monitor</li> </ul> | Refer to 4-4 Environmental Specifications on page 4-12 for environmental specifications.                                                                                                    |
| Check installation: Industrial Monitor mounted securely                                                                                                    | Refer to 5-2 Mount on page 5-4 for installation details.                                                                                                    |
| Check wiring and connections: Cable connectors fully inserted and locked No damaged wiring or connectors                                                              | Refer to 5-3 Wire on page 5-17 for wiring details.  Refer to 5-4 Connect on page 5-26 for connection details.                                                                                                    |
| Check the display:  Brightness is sufficient  No touch offset                                                                                                    | Refer to 4-3 Display Specifications on page 4-10 for display specifications.  Refer to 3-2-2 Industrial Monitor Utility on page 3-5 for brightness details.  Refer to Calibrate Touchscreen on page 7-10 for calibration details. |

#### 7-1-2 Clean the Touchscreen Surface

Clean the touchscreen surface of the Industrial Monitor when necessary to keep it in the best operating condition.

- Ensure the Industrial Monitor is OFF before cleaning.
- Wipe the Industrial Monitor daily with a dry, soft cloth. If the touchscreen is very dirty and you try to clean it with a dry cloth, you may scratch the surface. Use a damp cloth first to remove the dirt.
- When a spot cannot be removed with a dry cloth, dampen the cloth with a neutral cleanser, wring out the cloth and wipe the touchscreen surface.
- · Remove all residue from gum, vinyl or tape when cleaning.

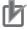

#### **Precautions for Correct Use**

Turn OFF the product or disable the touchscreen for cleaning.

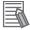

#### **Additional Information**

Allowed cleaning materials for the touchscreen surface:

- · Isopropyl alcohol
- Detergents between pH 5 and pH 8
   Rinse with demineralized water after cleaning
- · Demineralized water

#### 7-1-3 Clean the Monitor

Clean the Monitor periodically in order to keep it in the best operating condition. Wipe the Monitor with a dry, soft cloth.

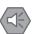

#### **Precautions for Safe Use**

Do not use corrosive substances to clean the product. Doing so may result in the failure or malfunction.

#### 7-1-4 Check the Gasket Seal

The gasket prevents liquid from penetrating the mounting surface.

A damaged gasket can lead to Monitor or other hardware failures.

Check the gasket on all 4 sides of the Monitor.

The gasket should be visible as a thin black line that has no dents or damage.

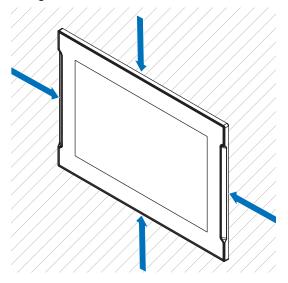

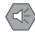

#### **Precautions for Safe Use**

As the rubber gasket will deteriorate, shrink, or harden depending on the operating environment, periodical inspection is necessary.

#### 7-1-5 Keep Software Updated

Always keep the software of the host PC at the latest released version to ensure stable operation. It is specifically important for:

- · The operating system.
- · The OMRON utilities for the monitor.

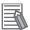

#### **Additional Information**

Refer to 3-2 Support Software on page 3-4 for details on the OMRON utilities.

### 7-2 Corrective Maintenance

Corrective maintenance covers all actions to correct problems that cause downtime.

### riangle WARNING

Do not attempt to disassemble, repair, or modify the product in any way. Doing so may result in malfunction or fire.

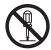

Contact your local OMRON representative if the corrective maintenance actions did not solve the problem.

#### 7-2-1 Warning and Error Messages

There are no WARNING or ERROR messages for the Industrial Monitor, there are only status messages *Connected* and *Disconnected*.

The Industrial Monitor Utility on the host PC can display these status messages in the Industrial PC Tray Utility.

The following message channels are available.

#### **LED Indicators**

The Status LED indicator provides information on warnings and errors.

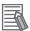

#### **Additional Information**

Refer to 2-2-2 Status LED Indicator on page 2-5 for Status details.

#### **Industrial PC Tray Utility**

The Industrial PC Tray Utility provides information on warnings and errors.

The Industrial PC Tray Utility can provide:

- · Status information of a connected Industrial Monitor.
- Information from a custom application that uses the Industrial Monitor API.

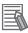

#### **Additional Information**

- Refer to 3-2-4 Industrial PC Tray Utility on page 3-14 for Industrial PC Tray Utility details.
- Refer to 3-3-2 Industrial Monitor API on page 3-18 for Industrial Monitor API details.

#### 7-2-2 Windows Event Viewer

The Windows Event Viewer displays logged events.

These logged events can support you in corrective maintenance.

- **1** Select the Windows **Start** Button.
- **2** In the search field, input *Event*.
- 3 Select View event logs.

The Event Viewer opens.

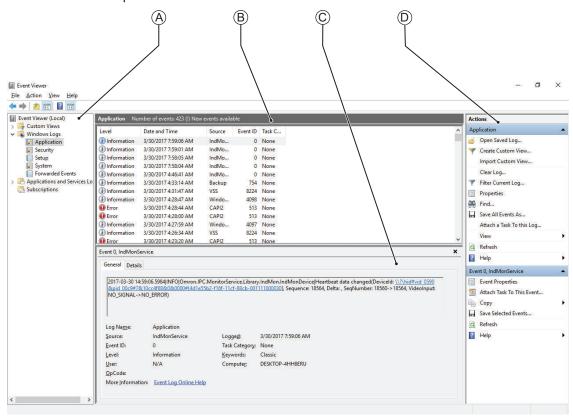

| Item |                |
|------|----------------|
| Α    | Selection tree |
| В    | Event list     |
| С    | Event details  |
| D    | Action list    |

- In the Selection tree expand Windows Logs and select Application.
  The Event list will display the Events.
- **5** Select the heading **Source** to sort the event messages per application.
- 6 Scroll to the event you want to investigate.

  Refer to the section 'Logging' of a specific utility for more details.
- 7 Select the event to display details in the Event details window or to take action in the Action overview window.

#### **Filter Events and Event Details**

This procedure explains how to filter events in the Windows event log. To filter the events:

- Open the Windows Event Viewer.Refer to 7-2-2 Windows Event Viewer on page 7-6 for details.
- 2 In the Actions list select Filter Current Log.
  The Filter Current Log page opens.

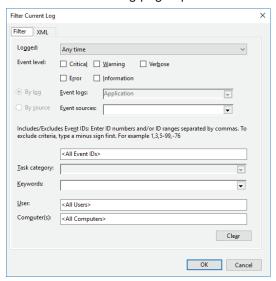

- 3 Input the desired filters and select **OK**.
- The filtered events will appear in Event list of the Event Viewer.
  Select an event in the Event list to display Event details in the Event details part of the Event Viewer.

The filtered events are available including the details per event.

#### 7-2-3 Correct Display Functionality when Nothing is Displayed

When it seems the display is not functional, check the Status LED.

- · If the Status LED is OFF
  - · Check if the power supply is present.
    - Refer to 4-1-2 General Electrical Specifications on page 4-3 for power supply specifications.
  - Check if the brightness setting is not too low.
     Refer to 3-2-2 Industrial Monitor Utility on page 3-5 for brightness details.
- · If the Status LED is blinking
  - · Check if the host PC is ON and not in standby mode.
  - Check if the DVI cable or NY Monitor Link cable is connected.
- · If the Status LED is ON
  - Check if the power supply voltage is inside specifications.
     Refer to 4-1-2 General Electrical Specifications on page 4-3 for power supply specifications.
  - Check if the ambient temperature is inside specifications.
     Refer to 4-4 Environmental Specifications on page 4-12 for temperature specifications.

#### 7-2-4 Correct Touchscreen Functionality

The touchscreen functionality can have several unwanted situations.

- 1. With one display:
  - · No touch response
    - Refer to No Touch Functionality on page 7-9 for details.
  - The touch response is at a different position than the actual touch Refer to *Calibrate Touchscreen* on page 7-10 for details.
- 2. With more than one display:

When other monitors are connected it is possible the touch actions on the touchscreen monitor show a response on another monitor.

Refer to Correct Touchscreen Functionality with Multiple Monitors on page 7-11 for details.

#### **No Touch Functionality**

When the touch functionality is not functional:

- Check for water present on the display surface.
   Wipe the display surface with a dry lint free cloth.
- · When using gloves, ensure to use gloves that are functional with this touchscreen.
- For an Industrial Monitor with a DVI-D connector: Check the connection between the USB Type-B cable and the host PC.

This cable transfers the touch functionality signals between host PC and Monitor.

#### **Calibrate Touchscreen**

When the resolution of the touchscreen monitor is changed the touch functionality might not scale accordingly. The result is that touching the touchscreen monitor will display the touch at incorrect locations.

Use the following procedure to calibrate the touchscreen functionality of your Industrial Monitor.

- **1** Select the Windows **Start** Button.
- 2 In the search field, input *Tablet*.
- Select Tablet PC Settings.
  The Tablet PC Settings window opens.

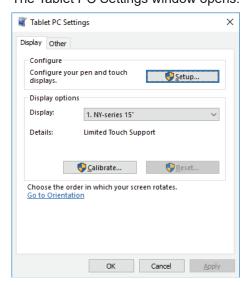

- 4 Select the Calibrate Button.
  A window with lines and a touch indicator will appear.
- Touch the indicator on all locations where it appears.
  When finished a window appears with the question Do you want to save the calibration data?
- **6** Select the **Yes** Button.
- 7 Check the touchscreen functionality.

The touchscreen functionality is calibrated.

#### **Correct Touchscreen Functionality with Multiple Monitors**

When more than one monitor is connected then Windows can not determine which monitor has the touch functionality. The result is that touching the touchscreen monitor can result in actions on a different connected monitor.

Use the following procedure to correct the touchscreen functionality on monitors of your Industrial Monitor.

- **1** Select the Windows **Start** Button.
- 2 In the search field, input *Tablet*.
- 3 Select Tablet PC Settings.
  The Tablet PC Settings window opens.

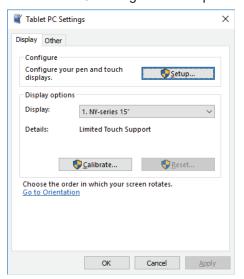

**4** Select the **Setup** Button.

An empty screen appears with only the message *Touch this screen to identify it as the touchscreen. If this is not the Table PC screen, press Enter to move to the next screen. To close the tool, press Esc.* 

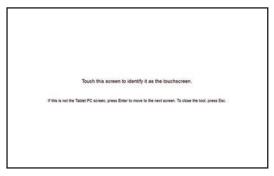

- **5** Select **Enter** to move the message to the connected monitor with touch functionality.
- **6** Touch the screen to indicate it is the correct monitor with touch functionality.

  The message appears *Press Enter to proceed to the next step to complete your configuration.*

- 7 Select the Enter key.
- **8** Check the touchscreen functionality.

  Calibrate the touch functionality if the touch indicator does not appear at the location that you touch.

Refer to Calibrate Touchscreen on page 7-10 for calibration details.

The touchscreen functionality is available on the correct monitor.

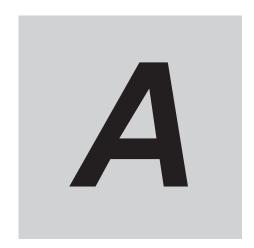

# **Appendices**

| ۱-۱         | DVI-D Connector Pin Details | Α | -2 | 2  |
|-------------|-----------------------------|---|----|----|
| <b>7</b> -1 |                             |   | ~  | ~~ |

### A-1 DVI-D Connector Pin Details

Pin details of the DVI-D connector.

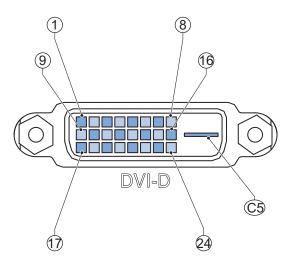

The pin layout represents the DVI connector on the Industrial Monitor.

Pin numbers increase from left to right for every row.

| Pin | Signal Name   | Function                                |
|-----|---------------|-----------------------------------------|
| 1   | TMDS data 2-  | Digital red- (link 1)                   |
| 2   | TMDS data 2+  | Digital red+ (link 1)                   |
| 3   | 0 VDC         | TMDS data 2/4 shield                    |
| 4   | Not connected |                                         |
| 5   | Not connected |                                         |
| 6   | DDC clock     | DDC clock                               |
| 7   | DDC data      | DDC data                                |
| 8   | Not connected |                                         |
| 9   | TMDS data 1-  | Digital green- (link 1)                 |
| 10  | TMDS data 1+  | Digital green+ (link 1)                 |
| 11  | 0 VDC         | TMDS data 1/3 shield                    |
| 12  | Not connected |                                         |
| 13  | Not connected |                                         |
| 14  | +5 V          | Power for monitor DDC interface         |
| 15  | 0 V           | Return for pin 14                       |
| 16  | HPD           | Hot plug detect                         |
| 17  | TMDS data 0-  | Digital blue- (link 1) and digital sync |
| 18  | TMDS data 0+  | Digital blue+ (link 1) and digital sync |
| 19  | 0 VDC         | TMDS data 0/5 shield                    |
| 20  | Not connected |                                         |
| 21  | Not connected |                                         |
| 22  | 0 VDC         | TMDS clock shield                       |
| 23  | TMDS clock+   | Digital clock+                          |
| 24  | TMDS clock-   | Digital clock-                          |
| C5  | Not connected |                                         |

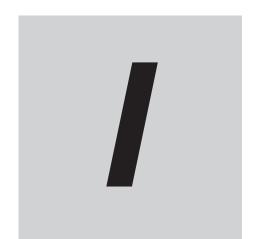

## Index

### Index

| С                                     |      | Specifications4-6                                 |            |  |
|---------------------------------------|------|---------------------------------------------------|------------|--|
| Cables                                |      | Р                                                 |            |  |
| DVI cables                            | 2-11 |                                                   |            |  |
| NY Monitor Link cable                 | 2-13 | Power connector                                   |            |  |
| USB Type-A - USB Type-B cable         | 2-12 | Specifications                                    |            |  |
| Configuration                         |      | Wiring                                            | 5-24, 5-25 |  |
| Product                               | 1-5  | Power OFF                                         |            |  |
| Connect                               | 5-26 | Power ON                                          | 6-3        |  |
| Connectors                            | 2-10 | First time                                        | 5-28       |  |
| Cooling distance                      | 5-6  | Power supply                                      | 2-16       |  |
| Corrective maintenance                |      | Preventive maintenance                            | 7-2        |  |
| D                                     |      | \$                                                |            |  |
| Dimensions                            | 4-2  | Scope of delivery                                 |            |  |
| Ducts                                 | 5-13 | Standby                                           | 6-3        |  |
| DVI-D connector                       | 2-7  | Status LED                                        | 2-5        |  |
| Specifications                        | 4-5  | Status                                            | 6-4        |  |
| E                                     |      | <u>T</u>                                          |            |  |
| Electrical                            |      | Temperature                                       | 4-13       |  |
| Specifications                        | 1_3  | Touchscreen                                       |            |  |
| Event viewer                          |      | Calibrate                                         |            |  |
| Filter events                         |      | Operations                                        |            |  |
| Н                                     |      | U                                                 |            |  |
| Humidity                              | 4-13 | Unpack                                            | 5-2        |  |
| Training                              |      | USB connectors                                    |            |  |
| I                                     |      | USB Type-A specifications                         | 4-8        |  |
| ·                                     |      | USB Type-B specifications                         |            |  |
| Industrial Monitor Brightness Utility | 3-11 | USB Type-B                                        |            |  |
| Industrial Monitor Utility            |      | 3-2 · , p = 2 · · · · · · · · · · · · · · · · · · |            |  |
| Industrial PC Tray Utility            |      | W                                                 |            |  |
| L                                     |      | Weights                                           | 4-2        |  |
| Logging                               |      |                                                   |            |  |
| Event viewer                          | 7-6  |                                                   |            |  |
| Messages                              |      |                                                   |            |  |
| Logo LED                              |      |                                                   |            |  |
| М                                     |      |                                                   |            |  |
| Messages                              | 7-5  |                                                   |            |  |
| Product                               |      |                                                   |            |  |
| Model-ID                              |      |                                                   |            |  |
| Mount                                 |      |                                                   |            |  |
| N                                     |      |                                                   |            |  |
| NY Monitor Link                       | 2-7  |                                                   |            |  |
| Cable                                 |      |                                                   |            |  |
| I FD Indicators                       | 4-7  |                                                   |            |  |

**OMRON Corporation Industrial Automation Company** 

Kyoto, JAPAN

Contact: www.ia.omron.com

Regional Headquarters OMRON EUROPE B.V.

Wegalaan 67-69, 2132 JD Hoofddorp The Netherlands Tel: (31)2356-81-300/Fax: (31)2356-81-388

OMRON ASIA PACIFIC PTE. LTD. No. 438A Alexandra Road # 05-05/08 (Lobby 2), Alexandra Technopark, Singapore 119967

Tel: (65) 6835-3011/Fax: (65) 6835-2711

**OMRON ELECTRONICS LLC** 

2895 Greenspoint Parkway, Suite 200 Hoffman Estates, IL 60169 U.S.A. Tel: (1) 847-843-7900/Fax: (1) 847-843-7787

OMRON (CHINA) CO., LTD. Room 2211, Bank of China Tower, 200 Yin Cheng Zhong Road, PuDong New Area, Shanghai, 200120, China Tel: (86) 21-5037-2222/Fax: (86) 21-5037-2200 **Authorized Distributor:** 

© OMRON Corporation 2016-2020 All Rights Reserved. In the interest of product improvement, specifications are subject to change without notice.

Cat. No. W554-E2-06

0720